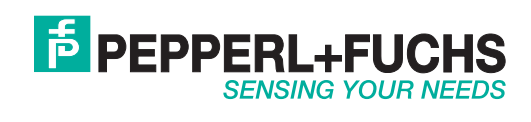

 $C<sub>f</sub>$ 

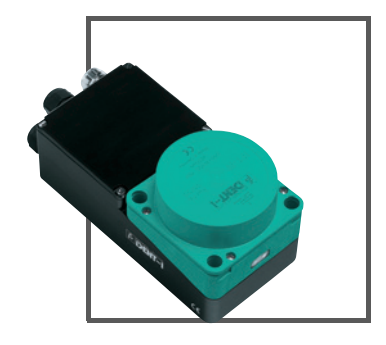

## **IPT\*-FP MIT U-P6-B5**

**HANDBUCH**

**FABRIKAUTOMATION**

Es gelten die Allgemeinen Lieferbedingungen für Erzeugnisse und Leistungen der Elektroindustrie, herausgegeben vom Zentralverband Elektroindustrie (ZVEI) e.V. in ihrer neusten Fassung sowie die Ergänzungsklausel: "Erweiterter Eigentumsvorbehalt".

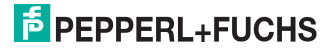

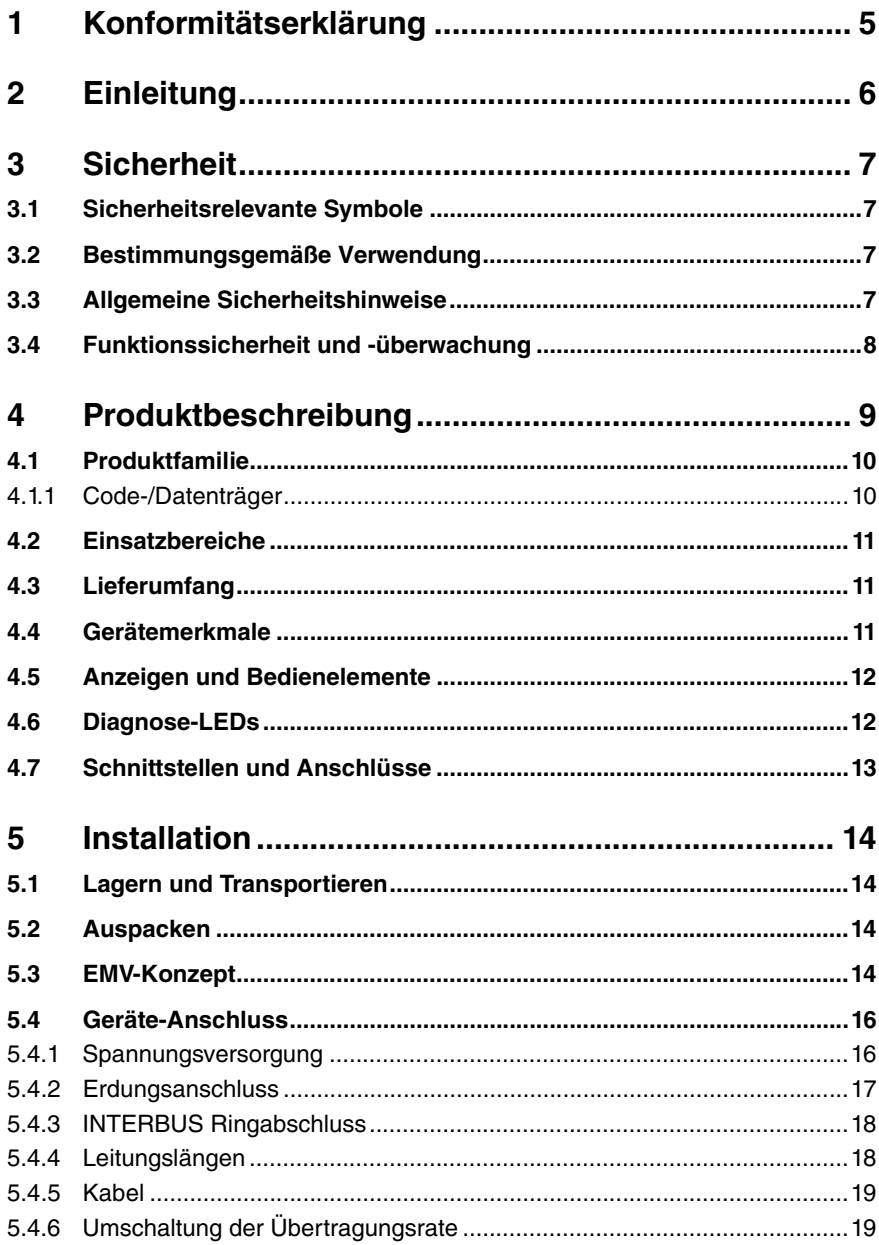

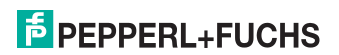

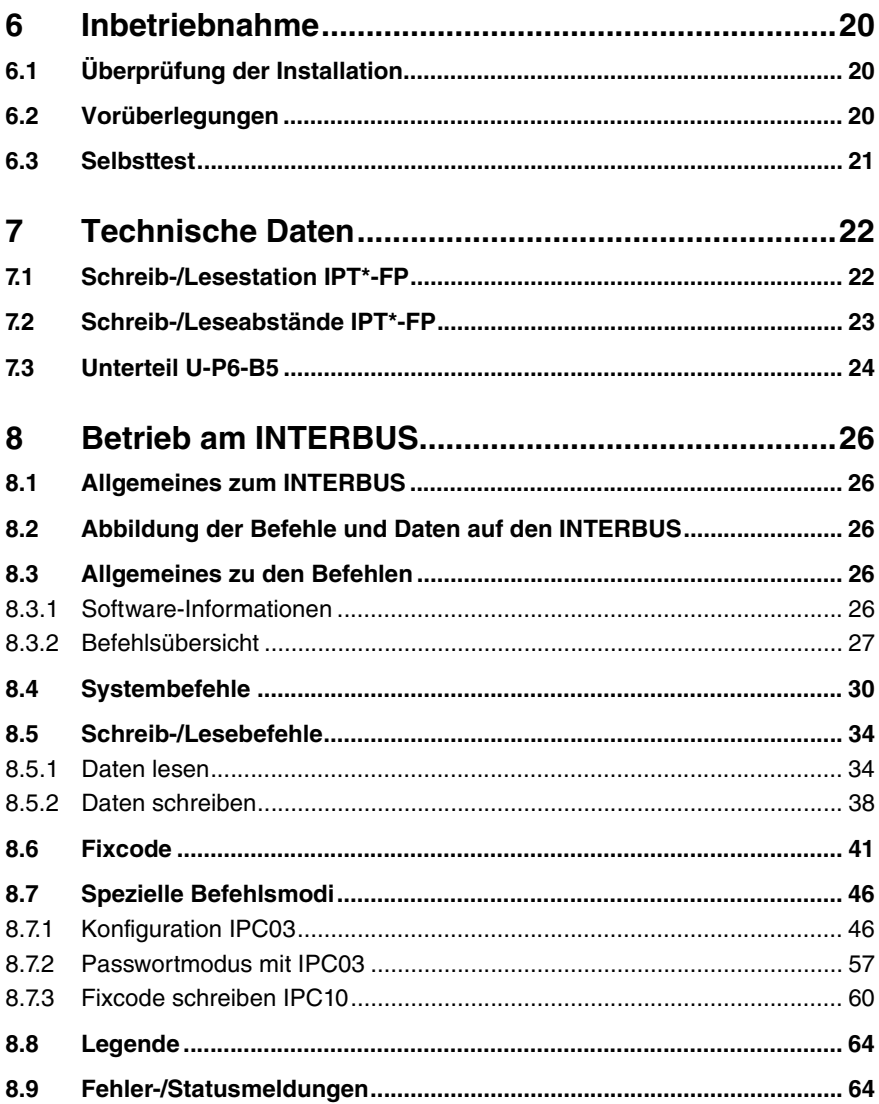

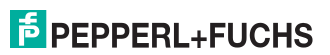

## 1 Konformitätserklärung

Dieses Produkt wurde unter Beachtung geltender europäischer Normen und Richtlinien entwickelt und gefertigt.

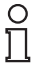

#### *Hinweis!*

Eine Konformitätserklärung kann beim Hersteller angefordert werden.

Der Hersteller des Produktes, die Pepperl+Fuchs GmbH in D-68307 Mannheim, besitzt ein zertifiziertes Qualitätssicherungssystem gemäß ISO 9001.

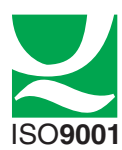

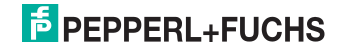

## 2 Einleitung

#### Herzlichen Glückwunsch

Sie haben sich für ein Gerät von Pepperl+Fuchs entschieden. Pepperl+Fuchs entwickelt, produziert und vertreibt weltweit elektronische Sensoren und Interface-Bausteine für den Markt der Automatisierungstechnik.

Bevor Sie dieses Gerät montieren und in Betrieb nehmen, lesen Sie diese Betriebsanleitung bitte sorgfältig durch. Die in dieser Betriebsanleitung enthaltenen Anleitungen und Hinweise dienen dazu, Sie schrittweise durch die Montage und Inbetriebnahme zu führen und so einen störungsfreien Gebrauch dieses Produktes sicher zu stellen. Dies ist zu Ihrem Nutzen, da Sie dadurch:

- den sicheren Betrieb des Gerätes gewährleisten
- den vollen Funktionsumfang des Gerätes ausschöpfen können
- Fehlbedienungen und damit verbundene Störungen vermeiden
- Kosten durch Nutzungsausfall und anfallende Reparaturen vermeiden
- die Effektivität und Wirtschaftlichkeit Ihrer Anlage erhöhen.

Bewahren Sie diese Betriebsanleitung sorgfältig auf, um sie auch bei späteren Arbeiten an dem Gerät zur Hand zu haben.

Bitte überprüfen Sie unmittelbar nach dem Öffnen der Verpackung die Unversehrtheit des Gerätes und die Vollständigkeit des Lieferumfangs.

#### Verwendete Symbole

In diesem Handbuch finden Sie unterschiedliche Symbole, die entweder auf einen informativen oder einen anweisenden Inhalt hinweisen.

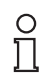

#### *Hinweis!*

Dieses Symbol macht auf eine wichtige Information aufmerksam.

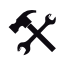

#### Handlungsanweisung

Dieses Symbol markiert eine Handlungsanweisung.

#### Kontakt

Wenn Sie Fragen zum Gerät, Zubehör oder der Eignung des Gerätes für Ihre Anwendung haben, wenden Sie sich bitte an:

Pepperl+Fuchs GmbH Königsberger Allee 87 68307 Mannheim Telefon: 0621 776-1111 Telefax: 0621 776-271111 E-Mail: fa-info@de.pepperl-fuchs.com

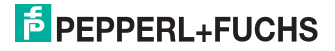

## 3 Sicherheit

## 3.1 Sicherheitsrelevante Symbole

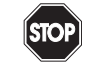

Dieses Symbol kennzeichnet eine unmittelbar drohende Gefahr.

Bei Nichtbeachten drohen Personenschäden bis hin zum Tod.

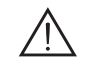

#### *Warnung!*

*Gefahr!*

Dieses Zeichen warnt vor einer möglichen Störung oder Gefahr.

Bei Nichtbeachten drohen Personenschäden oder schwerste Sachschäden.

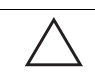

#### *Vorsicht!*

Dieses Zeichen warnt vor einer möglichen Störung.

Bei Nichtbeachten können Geräte oder daran angeschlossene Systeme und Anlagen bis hin zur völligen Fehlfunktion gestört werden.

## 3.2 Bestimmungsgemäße Verwendung

Die Geräte IPT\*-FP und U-P6-B5 des induktiven Identifikationssystems IDENT-I System P bilden zusammen eine Schreib-/Lesestation.

Ein anderer Betrieb als der in dieser Anleitung beschriebene stellt die Sicherheit und Funktion des Geräts und der angeschlossenen Systeme in Frage. Der Schutz von Betriebspersonal und Anlage ist nicht gewährleistet, wenn das Gerät nicht entsprechend ihrer bestimmungsgemäßen Verwendung eingesetzt wird.

### 3.3 Allgemeine Sicherheitshinweise

Das Gerät darf nur von eingewiesenem Fachpersonal entsprechend der vorliegenden Betriebsanleitung betrieben werden.

Eigene Eingriffe und Veränderungen sind gefährlich und es erlischt jegliche Garantie und Herstellerverantwortung. Falls schwerwiegende Störungen an dem Gerät auftreten, setzen Sie das Gerät außer Betrieb. Schützen Sie das Gerät gegen versehentliche Inbetriebnahme. Schicken Sie das Gerät zur Reparatur an Pepperl+Fuchs.

Der Anschluss des Gerätes und Wartungsarbeiten unter Spannung dürfen nur durch eine elektrotechnische Fachkraft erfolgen.

Die Verantwortung für das Einhalten der örtlich geltenden Sicherheitsbestimmungen liegt beim Betreiber.

Verwahren Sie das Gerät bei Nichtbenutzung in der Originalverpackung auf. Diese bietet dem Gerät einen optimalen Schutz gegen Stöße und Feuchtigkeit.

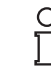

#### *Hinweis!*

Elektronikschrott ist Sondermüll. Beachten Sie die örtlichen Vorschriften zu dessen Entsorgung.

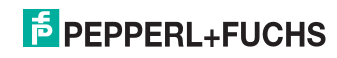

## 3.4 Funktionssicherheit und -überwachung

Die Geräte IPT\*-FP und U-P6-B5 des induktiven Identifikationssystems IDENT-I System P arbeiten auf Mikroprozessorbasis. Gerätezustände werden über LEDs an der Frontseite der Lesestation IPT\*-FP und im Klemmraum des Unterteils U-P6-B5 gemeldet.

Daneben ist eine Funktionskontrolle über den INTERBUS durch Abfrage der Statusinformation bzw. durch spezielle Befehle zum Test des Gerätes möglich. Gerätefehler oder beispielsweise der Ausfall einer Schreib-/Lesestation können auf diese Weise vom INTERBUS-Master erkannt und gemeldet werden.

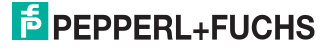

## 4 Produktbeschreibung

Der Markenname IDENT-I System P steht für ein komplettes Identifikationssystem. Die Schreib-/Lesestation besteht aus dem Schreib-/Lesekopf IPT\*-FP (Standard-Ausführung: IPT1-FP) und dem Unterteil U-P6-B5 mit INTERBUS-Schnittstelle. Durch Einsatz der 125 kHz-Technik ist das System weitgehend offen für den Einsatz weiterer Komponenten.

Das Unterteil arbeitet als passiver Busteilnehmer (Slave). Es beschränkt sich dabei auf die Nutzung des zyklisch gelesenen Prozessdatenkanals. Das Gerät belegt 5 Worte à 16 Bit (10 Byte). Der azyklisch gelesene Parameterkanal des INTERBUS-Protokolls wird nicht belegt.

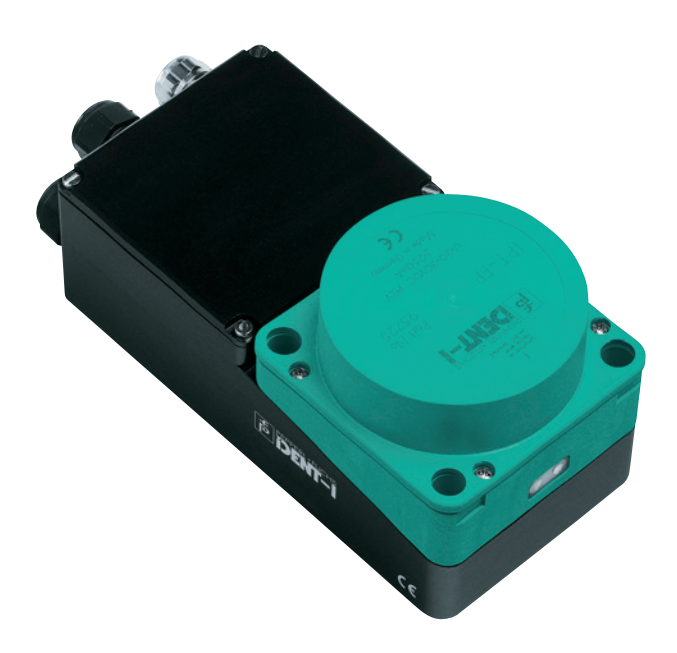

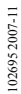

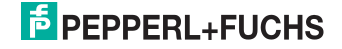

## 4.1 Produktfamilie

Das induktive Identifikationssystem IDENT-I System P von Pepperl+Fuchs bietet verschiedene Kombinationsmöglichkeiten der einzelnen Komponenten.

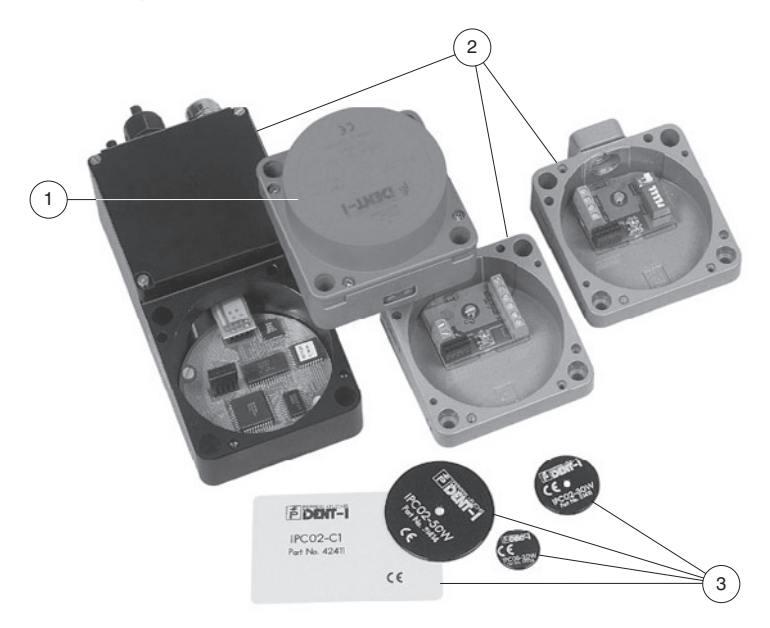

- **1** Schreib-/Lesestation
- **2** Unterteile
- **3** Code-/Datenträger

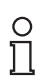

#### *Hinweis!*

Ausführliche Informationen über die Komponenten des Identifikationssystems IDENT-I System P finden Sie im Katalog Sensorsysteme 1.

#### 4.1.1 Code-/Datenträger

Bei den induktiven 125 kHz Code- und Datenträgern steht eine Vielzahl von Bauformen zur Verfügung. Datenträger für Temperaturen bis 300 °C (max. 5 min) in chemisch resistenten Gehäusen, zum Einbau in Metall und in Schutzart IP68/IP69K sind verfügbar. Die Codeträger IPC02-... bieten 40 Bit Fixcode. Die Datenträger IPC03-... haben 928 Bit frei programmierbaren Speicher und einen unveränderlichen Fixcode von 32 Bit. Der Speicherbereich des IPC03-... kann gegen unberechtigtes Lesen bzw. Schreiben geschützt werden. Mit den Codeträgern IPC11-... lassen sich frei festlegbare 40 Bit Fixcodes erzeugen. Diese Fixcodes können einmalig permanent oder alternativ veränderbar generiert werden.

102695 2007-11 026952007-1

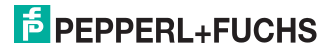

## 4.2 Einsatzbereiche

Das System eignet sich u. a. für folgende Anwendungen:

- Automatisierung
- Materialflusssteuerung in der Fertigung
- Betriebsdatenerfassung
- **Zugangskontrolle**
- Identifikation von z. B. Lagerbehältern, Paletten, Werkstückträgern, Abfallbehältern, Tanks, Containern etc.

#### 4.3 Lieferumfang

IPT\*-FP enthält:

- 1 Schreib-/Lesekopf
- CD mit Dokumentation (u. a. dieses Handbuch)

U-P6-B5<sup>1</sup> enthält:

- Unterteil
- 1 Gehäusedeckel
- 2 Ringkabelschuhe
- 1 Erdungsschraube
- 1 Zahnscheibe
	- 1 Aufkleber
- **1** Das Unterteil muss separat bestellt werden.

#### 4.4 Gerätemerkmale

Das Unterteil U-P6-B5 stellt die Schnittstelle zum INTERBUS Fernbus dar.

- Versorgungsspannung mit galvanischer Trennung
- Bus-Schnittstellen mit Funktionsisolierung nach EN 50178.
- Anschluss des Feldbusses über EMV-PG9 und Schraubklemmen
- Adressierung durch die physikalische Lage des Teilnehmers im System
- Anzeige-LEDs (an der Frontseite der Schreib-/Lesestation IPT\*-FP)
- Diagnose-LEDs
- Das Unterteil arbeitet als passiver Busteilnehmer (Slave). Es beschränkt sich dabei auf die Nutzung des zyklisch gelesenen Prozessdatenkanals. Das Gerät belegt 5 Worte à 16 Bit (10 Byte). Der azyklisch gelesene Parameterkanal des INTERBUS-Protokolls wird nicht belegt.

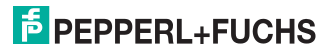

## 4.5 Anzeigen und Bedienelemente

Am Schreib-/Lesekopf befinden sich folgende Anzeigen und Bedienelemente.

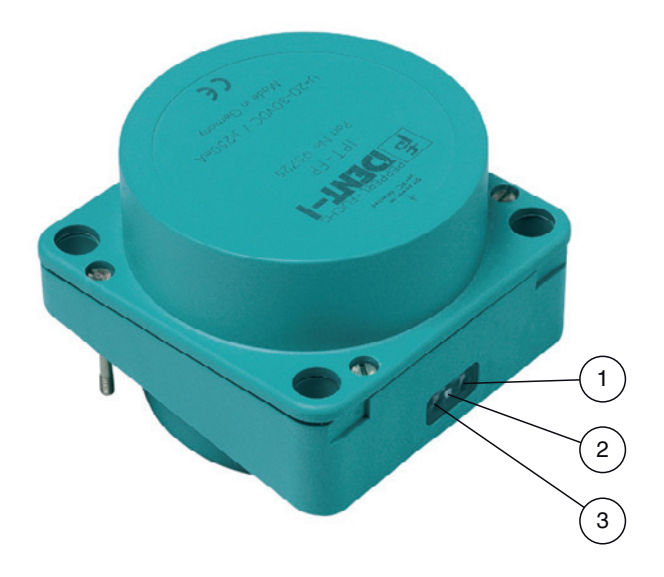

- **1** Busfehler rot
- **2** IPC erkannt gelb, Befehl erfolgreich ausgeführt (ca. 1 Sekunde)
- **3** Power on grün

## 4.6 Diagnose-LEDs

Im Klemmraum des Unterteils befinden sich folgende Diagnose-LEDs:

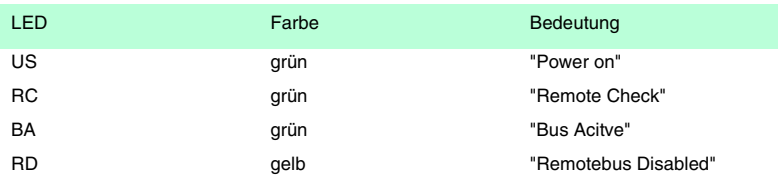

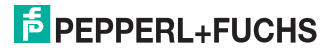

## 4.7 Schnittstellen und Anschlüsse

Am Unterteil U-P6-B5 befinden sich folgende Schnittstellen und Anschlüsse:

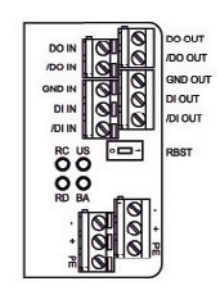

1026952007-11 102695 2007-11

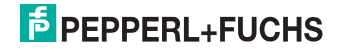

## 5 Installation

#### 5.1 Lagern und Transportieren

Verpacken Sie das Gerät für Lagerung und Transport stoßsicher und schützen Sie es gegen Feuchtigkeit. Optimalen Schutz bietet die Originalverpackung. Beachten Sie darüber hinaus die zulässigen Umgebungsbedingungen, die Sie im Technischen Datenblatt ablesen können.

#### 5.2 Auspacken

Prüfen Sie die Ware beim Auspacken auf Beschädigungen. Benachrichtigen Sie bei im Falle eines Sachschadens Post bzw. Spediteur und verständigen Sie den Lieferanten.

Überprüfen Sie den Lieferumfang anhand Ihrer Bestellung und der Lieferpapiere auf:

- **Liefermenge**
- Gerätetyp und Ausführung laut Typenschild
- Zubehör
- Handbuch/Handbücher

Bewahren Sie die Originalverpackung für den Fall auf, dass das Gerät zu einem späteren Zeitpunkt eingelagert oder verschickt werden muss.

Bei auftretenden Fragen wenden Sie sich bitte an Pepperl+Fuchs.

### 5.3 EMV-Konzept

Die Schirmung von Leitungen dient der Ableitung elektromagnetischer Störungen. Zur Schirmung einer Leitung wird jede Seite des Schirms niederohmig und niederinduktiv mit Erde verbunden.

#### *Hinweis!*

Wenn Sie Leitungen mit einer doppelten Schirmung verwenden, z. B. Drahtgeflecht und metallisierte Folie, müssen Sie die beiden Schirme bei der Konfektionierung der Kabel am Ende der Leitungen niederohmig miteinander verbinden.

Viele Störeinstrahlungen gehen von Versorgungskabeln aus, z. B. Einschaltstrom eines Drehstrommotors. Aus diesem Grund sollten Sie eine parallele Leitungsführung von Versorgungsleitungen und Daten-/Signalleitungen, insbesondere im gleichen Kabelkanal, vermeiden.

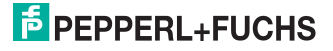

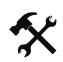

Schirmung mit der PG-Verschraubung des Unterteils verbinden

Um die Schirmung EMV-gerecht nach DIN VDE 0871/6.78 mit der PG-Verschraubung des Unterteils zu verbinden, müssen folgende Schritte durchgeführt werden:

- 1. Isolieren Sie den Außenmandel der Leitung auf ca. 10 mm ab.
- 2. Weiten Sie den Schirm (2) leicht auf.
- 3. Schieben Sie den Schirm (2) über den Konus (3).
- 4. Ziehen Sie die Einsatzdichtung (1) über Schirm (2) und Konus (3).
- 5. Ziehen Sie die PG-Verschraubung fest.

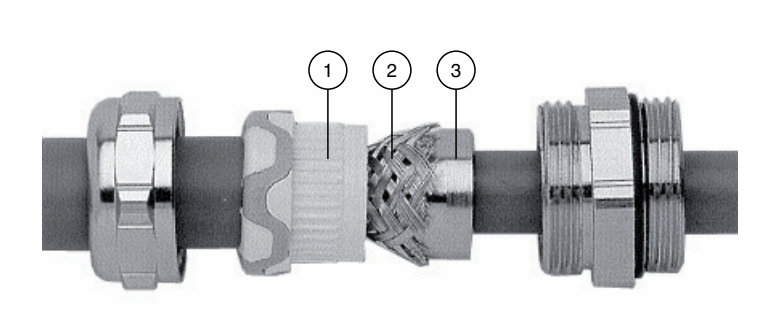

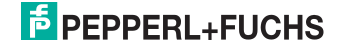

## 5.4 Geräte-Anschluss

## 5.4.1 Spannungsversorgung

Der elektrische Anschluss des Unterteils erfolgt über Schraubklemmen. Der max. Adernquerschnitt beträgt 1,5 mm2.

Schließen Sie den INTERBUS und die Versorgungsspannung wie im Anschlussplan und in der Klemmenbelegungsliste beschrieben an.

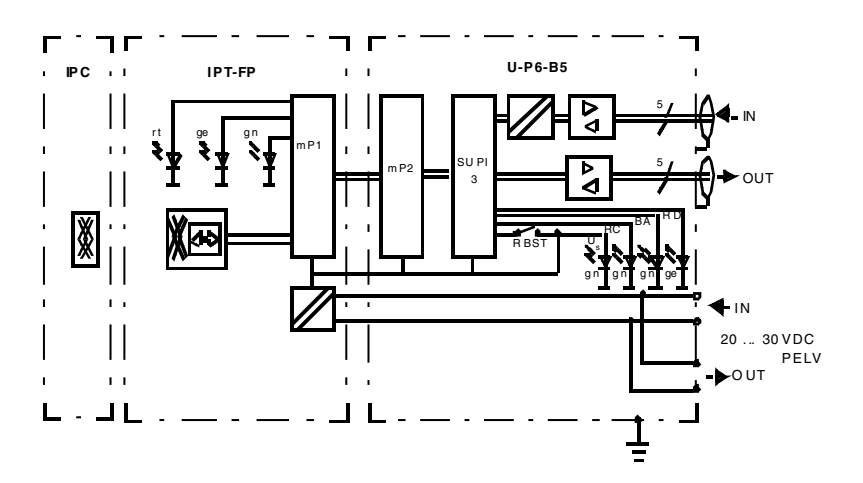

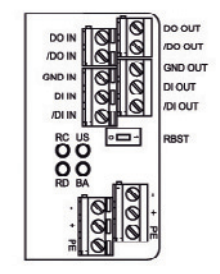

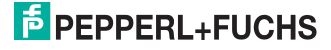

#### 5.4.2 Erdungsanschluss

Der interne PE-Anschluss des Unterteils ist leitend mit dem Gehäuse verbunden. Aus Gründen der besseren Schirmung ist jedoch der Anschluss auf der Außenseite zu bevorzugen.

Der äußere Erdungsanschluss des Unterteils befindet sich links unten neben den Kabeleinführungen. Der PE-Leiter wird mit einem Quetschverbinder an das Gehäuse angeschraubt. Um eine sichere Erdung zu gewährleisten, muss die Zahnscheibe zwischen den Quetschverbindern und dem Gehäuse montiert sein.

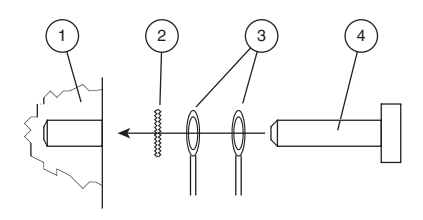

- **1** Gehäuse
- **2** Zahnscheibe
- **3** Quetschverbinder
- **4** Sicherungsschraube

Es wird empfohlen, für den PE-Leiter einen Leitungsquerschnitt von mindestens 4 mm<sup>2</sup> zu verwenden.

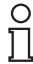

#### *Hinweis!*

Für die Planung, Inbetriebnahme und Diagnose von INTERBUS-Netzwerken ist das Herstellerunabhängige Programm "CMD" erhältlich.

Näheres zu diesem Programm und zum Thema INTERBUS:

INTERBUS-Club Postfach 11 08 D-32817 Blomberg Telefon: +49 52 35/ 34 21 00 Telefax: +49 52 35/ 34 12 34

026952007-11 102695 2007-11

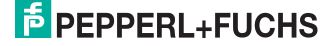

## 5.4.3 INTERBUS Ringabschluss

Charakteristisch für das INTERBUS-System ist seine physikalische Ringstruktur. Jedes angeschlossene Gerät liegt im Bus zwischen zwei anderen Teilnehmern. Ist dies nicht der Fall, zum Beispiel am Ende einer Verzweigung mit einer Busklemme, muss die Ringleitung im betreffenden Gerät geschlossen werden.

Sie müssen den mit "RBST" bezeichneten DIP-Schalter für den Ringabschluss in die richtige Position bringen (siehe Bild 5.3). Der Ringabschlussschalter befindet sich im Klemmraum des Unterteils U-P6-B5.

#### **Ringabschlussschalter**

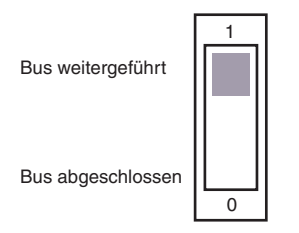

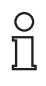

#### *Hinweis!*

Der Ringabschluss darf nur bei Lage des Gerätes an einem offenen Verzweigungsende aktiviert sein! Anderenfalls werden alle nachfolgenden Geräte von der Kommunikation abgeschnitten.

#### 5.4.4 Leitungslängen

Je nach Art der verwendeten Kabel und Größe der äußeren Störeinflüsse kann die Distanz zwischen zwei Geräten bis zu 400 Metern betragen. Die Gesamtausdehnung eines INTERBUS-Systems kann bis zu 12,8 Kilometern betragen. Die Anzahl der an den Bus angeschlossenen Geräte ist auf 512 begrenzt.

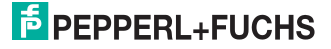

### 5.4.5 Kabel

Folgende INTERBUS Fernbus-Leitungen sollten verwendet werden:

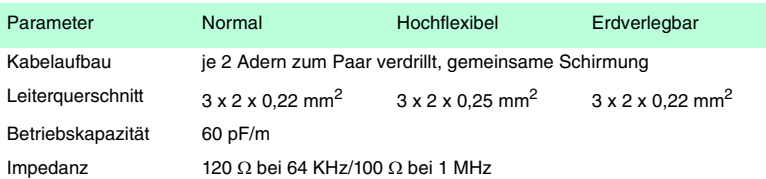

Verwenden Sie nur geschirmte Leitungen mit paarweise verdrillten Zweidraht-Leitungen (twisted pair). Nur bei Verwendung geschirmter Leitungen erreichen Sie eine bestmögliche EMV-Störfestigkeit.

## 5.4.6 Umschaltung der Übertragungsrate

Über einen internen Schiebeschalter passen Sie die Übertragungsrate an die des Bus an. Sie haben die Wahl zwischen den Einstellwerten 500 kBit/s oder 2 MBit/s.

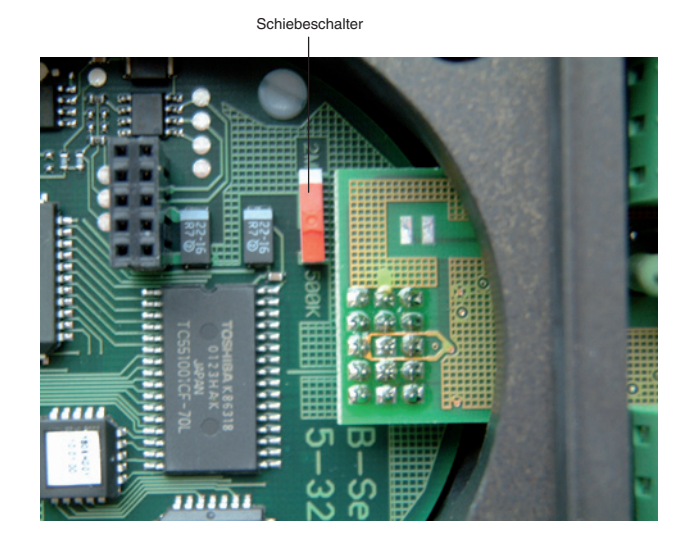

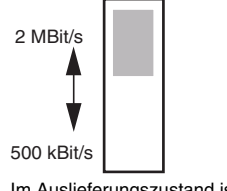

Im Auslieferungszustand ist 2 MBit/s voreingestellt.

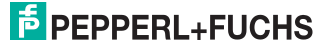

## 6 Inbetriebnahme

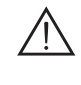

#### *Warnung!*

Stellen Sie vor der Inbetriebnahme sicher, dass keine Gefahr für die Anlage entstehen kann, in die das Gerät eingebunden ist, z. B. durch unkontrolliert angesteuerte Prozesse.

## 6.1 Überprüfung der Installation

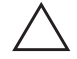

#### *Vorsicht!*

Prüfen Sie vor der Inbetriebnahme noch einmal alle Anschlüsse auf ihre Richtigkeit.

Machen Sie sich vor der Inbetriebnahme bereits mit der Kommunikation zwischen ihrem INTERBUS-Master und der Schreib-/Lesestation vertraut. Die Inbetriebnahme erfordert genaue Kenntnisse über den INTERBUS und die Programmierung ihres Master-Gerätes.

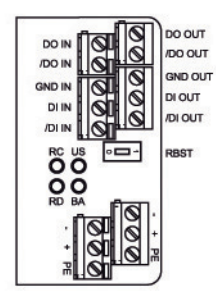

Nach Anschluss der Versorgungsspannung muss die Power on - LED an der Lesestation und die grüne US-LED im Unterteil leuchten. Konfigurieren Sie die Schreib-/Lesestation mit den beschriebenen Systembefehlen. Als Datenträgertyp ist "Autodetect" eingestellt.

Die Übertragungsgeschwindigkeit beträgt beim INTERBUS 500 kBit/s oder 2 MBit/s.

### 6.2 Vorüberlegungen

Aufgrund der Komplexität einer Feldbus-Projektierung mit dem INTERBUS ist es nur schwer möglich, allgemeingültige Aussagen für die Inbetriebnahme zu machen.

Ein sehr wichtiger Aspekt für den Betrieb eines induktiven Identifikationssystems mit dem Unterteil am INTERBUS ist das Zeitverhalten des gesamten Systems. Die Frage "Wie lange dauert es nach dem Positionieren eines Datenträgers vor einer Schreib-/Lesestation, bis die gelesenen Daten in meinem Rechner bereitstehen?" lässt sich bei Kenntnis des INTERBUS-Protokollaufbaus anhand der folgenden Formel beantworten.

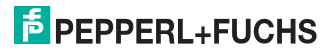

 $t_{\rm ii} = [182 + 1.5 \times m] \times t_{\rm Bit} + t_{\rm sw}$ 

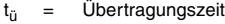

m = Anzahl der installierten Fernbusteilnehmer

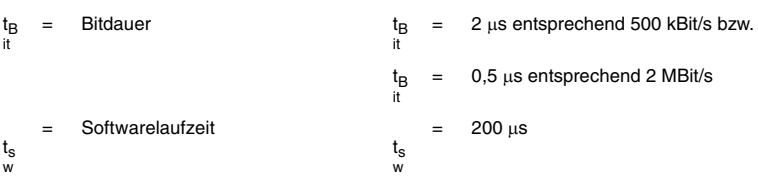

Bei größeren Projekten oder wenn Sie wenig Erfahrung mit der Projektierung eines INTERBUS-Systems haben,machen Sie auf jeden Fall vor dem Einbau in die Anlage einen Laboraufbau ihrer Applikation und testen Sie die Datenübertragung zum INTERBUS-Master.

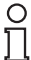

#### *Hinweis!*

Für die Planung, Inbetriebnahme und Diagnose von INTERBUS-Netzwerken ist das Herstellerunabhängige Programm "CMD" erhältlich.

Näheres zu diesem Programm und zum Thema INTERBUS:

INTERBUS-Club Postfach 11 08 D-32817 Blomberg Telefon: +49 52 35/ 34 21 00 Telefax: +49 52 35/ 34 12 34

#### 6.3 Selbsttest

Nach dem Einschalten der Versorgungsspannung überprüft das Gerät in einem Selbsttest die internen Speicherbereiche. Beim Auftreten der Fehler "RAM defekt" bzw. "ROM defekt" wird die Kommunikation nicht aktiviert. Liegt kein Fehler vor, wird die Verbindung zum INTERBUS-Master automatisch hergestellt.

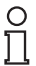

#### *Hinweis!*

Ist die Busverbindung zum Gerät hergestellt, leuchtet die LED BA permanent grün.

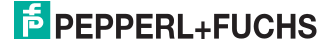

## 7 Technische Daten

## 7.1 Schreib-/Lesestation IPT\*-FP

#### IPT\*-FP

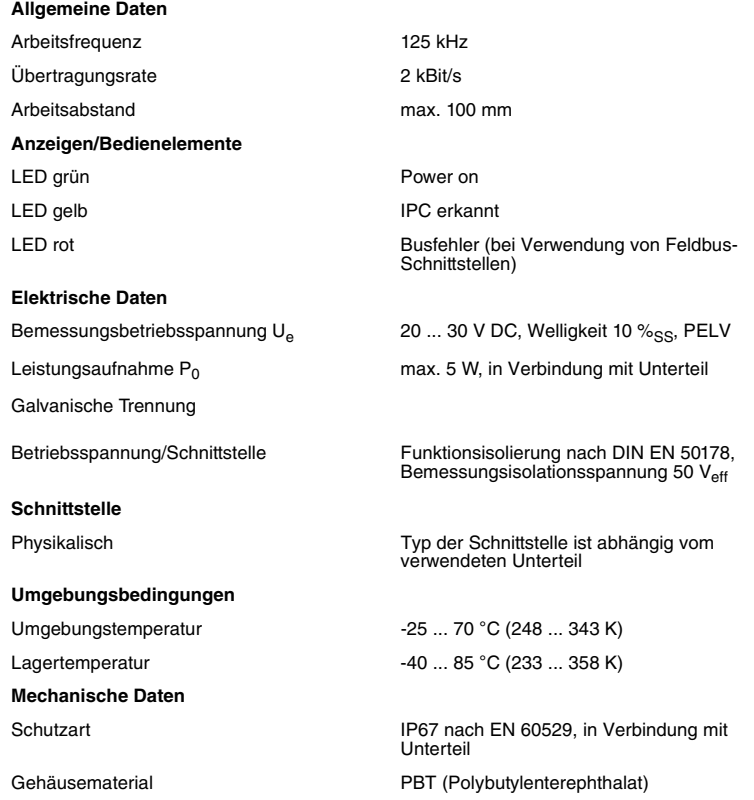

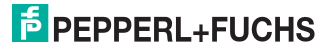

#### **Abmessungen der Schreib-/Lesestation**

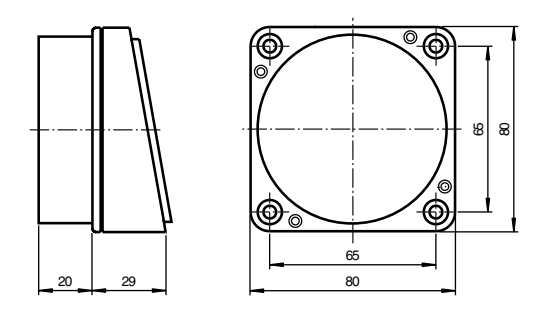

## 7.2 Schreib-/Leseabstände IPT\*-FP

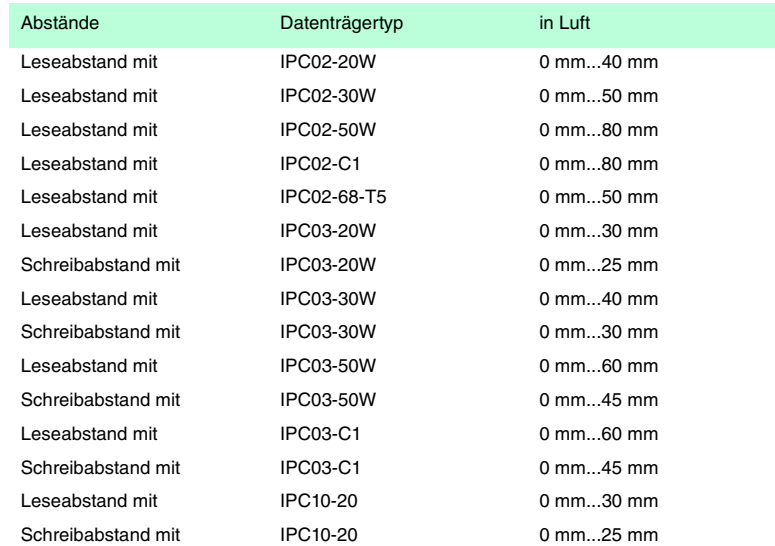

1026952007-11 102695 2007-11

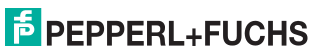

## 7.3 Unterteil U-P6-B5

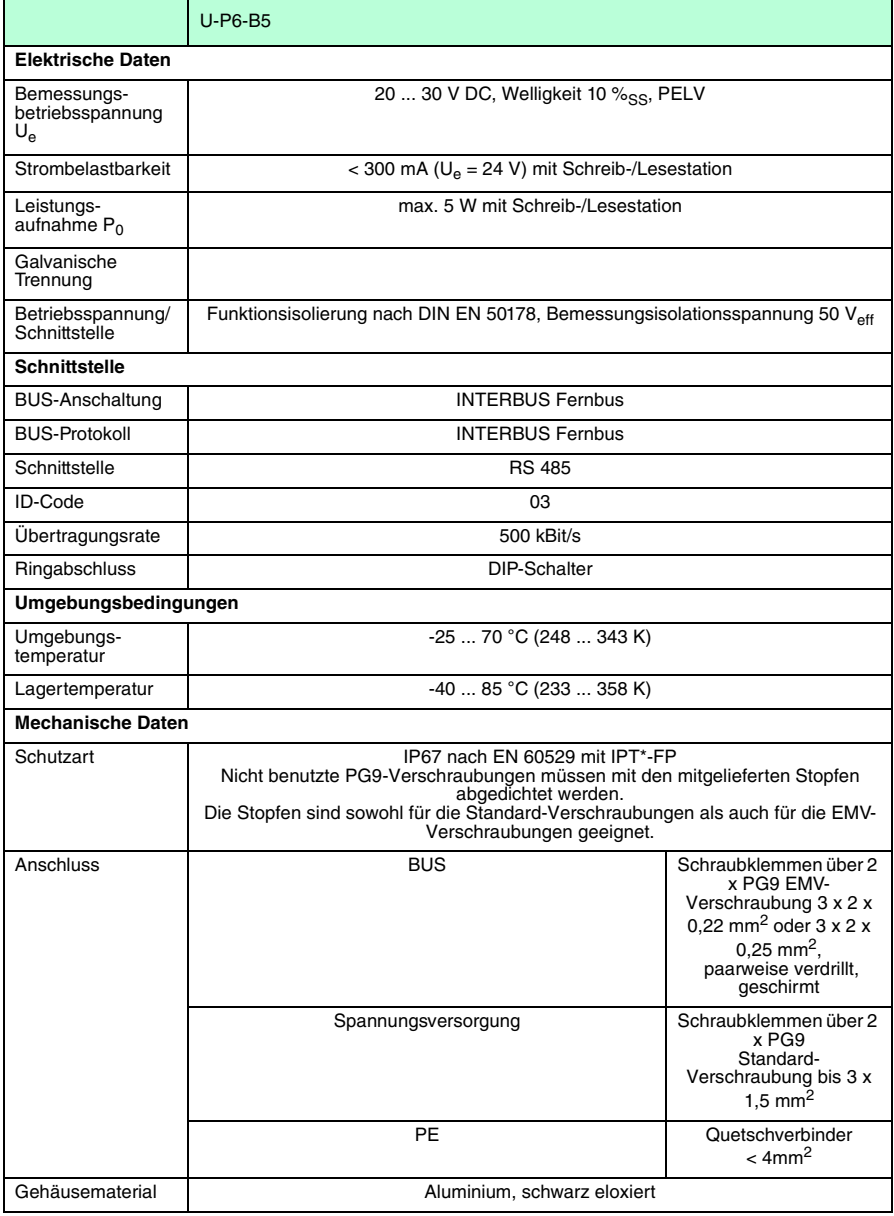

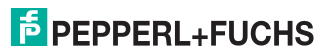

#### **Unterteil U-P6-B5**

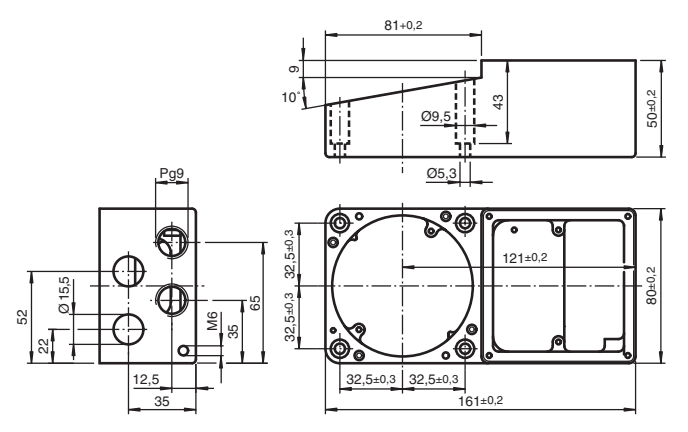

**Elektrischer Anschluss U-P6-B5**

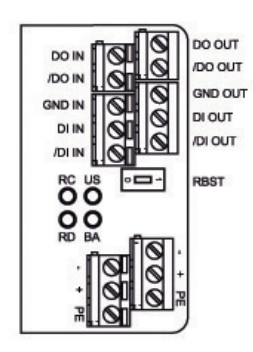

1026952007-11 102695 2007-11

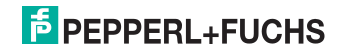

## 8 Betrieb am INTERBUS

### 8.1 Allgemeines zum INTERBUS

Der INTERBUS ist ein genormter Feldbus, der den Datenaustausch zwischen speicherprogrammierbaren Steuerungen, PCs, Bedien- und Beobachtungsgeräten sowie Sensoren und Aktoren ermöglicht.

Für eine umfassende Information wird auf die INTERBUS-Norm DIN 19258 und die einschlägige Literatur verwiesen.

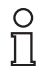

#### *Hinweis!*

Der INTERBUS-Club veröffentlicht Informationsbroschüren und einen INTERBUS-Produktkatalog.

## 8.2 Abbildung der Befehle und Daten auf den INTERBUS

Das Unterteil belegt im Rahmenprotokoll des INTERBUS in beiden Kommunikationsrichtungen 5 Worte à 16 Bit (10 Byte). Es beschränkt sich dabei auf den zyklisch übertragenen Prozessdatenkanal. Das heißt:

- Auch die Befehle für die Einstellung des Gerätes werden bei jedem Zyklus aktualisiert.
- Der Parameterkanal des INTERBUS wird nicht verwendet.
- Die Auswerteeinheit ist als Fernbusteilnehmer konzipiert. Der ID-Code ist 03.

#### 8.3 Allgemeines zu den Befehlen

#### 8.3.1 Software-Informationen

Ein Befehl besteht aus dem Befehlscode, einer bestimmten Anzahl von Parametern, dem Toggleflag und den zum Befehl gehörenden Daten. Der Befehl wird in das Ausgangsdatenfeld des Masters eingetragen.

Eine Antwort wird aus dem Eingangsdatenfeld des Masters gelesen und besteht aus dem Echo des Befehlscodes, einem Parameter, dem Toggleflag, dem Status, einem Ausführungszähler sowie den Lesedaten.

Einige Befehle nutzen nicht alle Parameter- und Datenfelder, diese ungenutzten Datenfelder werden vom Gerät dann ignoriert. Ein- und Ausgangsfeld sind wie folgt aufgebaut:

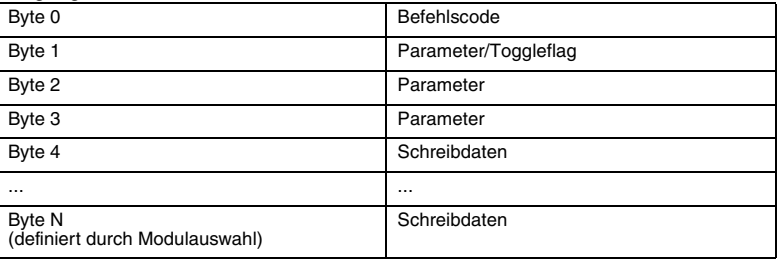

#### Ausgangsdatenfeld:

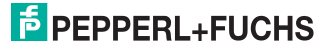

#### Eingangsdatenfeld:

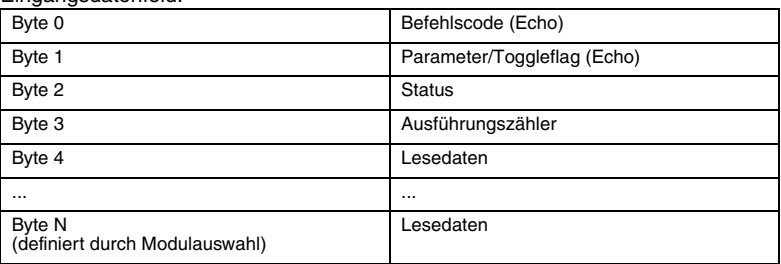

Um einen neuen Befehl an das Gerät zu schicken, muss der INTERBUS-Master einen Befehl in das Ausgangsdatenfeld schreiben. Wenn sich die Daten gegenüber dem letzten Einlesen geändert haben, wird der neue Befehl ausgeführt. Wenn der gleiche Befehl mehrfach ausgeführt werden soll, muss das Toggleflag invertiert werden, damit das Gerät erkennt, dass ein neuer Befehl bearbeitet werden soll.

Beim Erkennen eines neuen Befehls wird "Status" auf FFh gesetzt. Außerdem wird der Ausführungszähler auf 00h gesetzt und bei jeder weiteren Ausführung dieses Befehls hochgezählt. Beim Überlaufen des Ausführungszählers wird wieder bei 00h begonnen. Ein Überlauf liegt vor, wenn der Ausführungszähler gleich 00h und der Status ungleich FFh ist.

Nach Bearbeitung von Befehlen durch das Identifikationssystem, wird der "Status" entsprechend der Tabelle Status-/Fehlermeldungen (siehe Abschnitt 7.8) ausgegeben.

Die ersten beiden Bytes der Antworten entsprechen den ersten beiden Bytes der Befehlsaufrufe. Entsprechend ist das Togglebit der Antwort gleich dem Togglebit des Befehls.

Die Befehle **buffered**... und **enhanced buffered...** werden solange wiederholt ausgeführt, wie die Befehle im Ausgangsdatenfeld stehen. Die Ausführung wird erst beendet, wenn ein neuer Befehl in die Daten geschrieben wird.

#### 8.3.2 Befehlsübersicht

Die in der Liste aufgeführten Befehle sind auf den folgenden Seiten ausführlich beschrieben.

#### Systembefehle

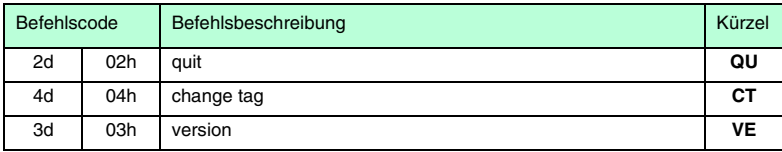

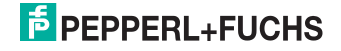

### Schreib-/Lesebefehle

#### Fixcode

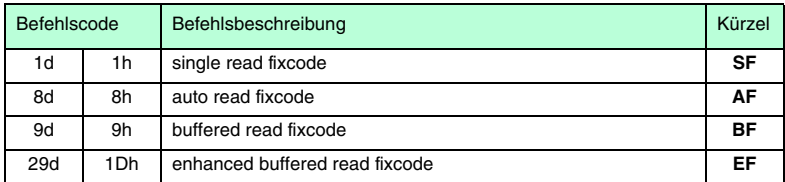

#### Daten lesen

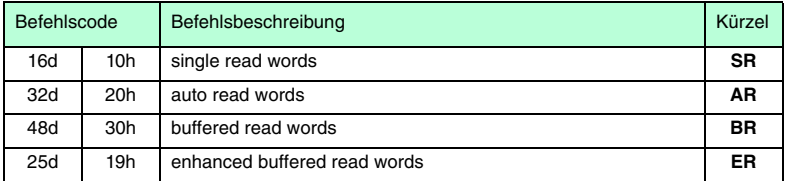

#### Daten schreiben

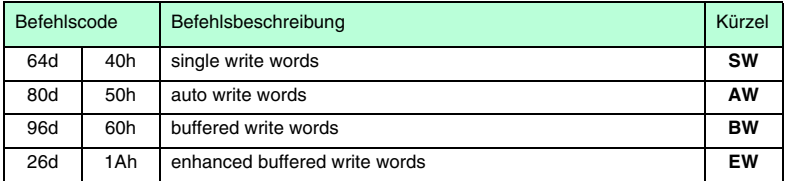

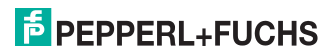

## Spezielle Befehlsmodi

#### Passwortmodus mit IPC03

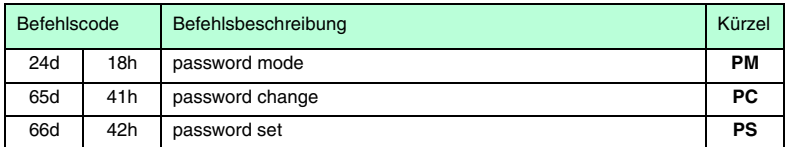

#### Konfiguration IPC03

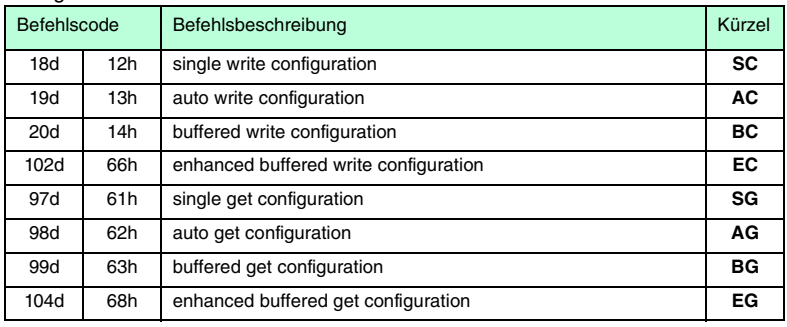

#### Fixcode schreiben

#### Befehle für den IPC10 bzw. IPC11

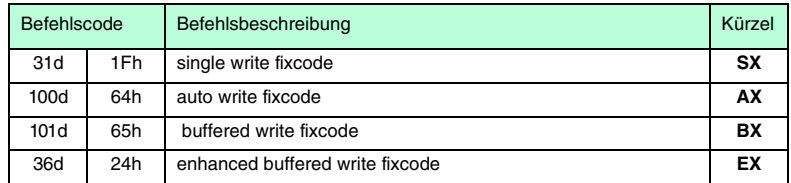

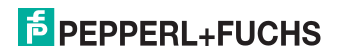

## 8.4 Systembefehle

#### Quit

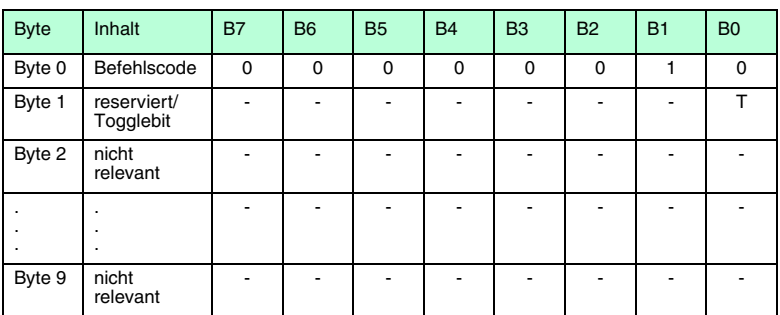

#### **Antwort:**

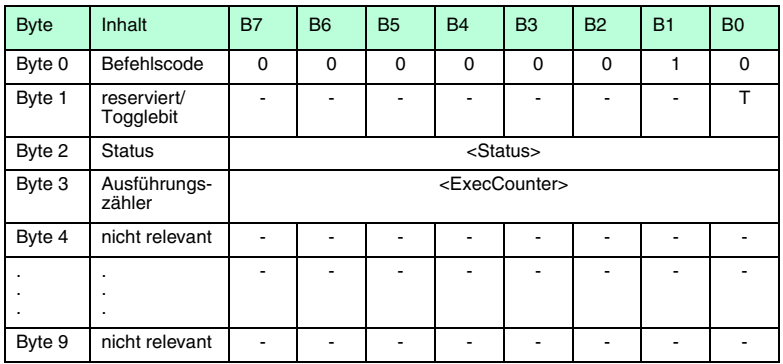

Der laufende Buffered-, Enhanced-buffered- oder Auto-Befehl des spezifizierten Schreib-/Lesekopfes wird abgebrochen.

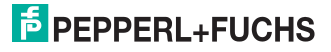

## Change Tag

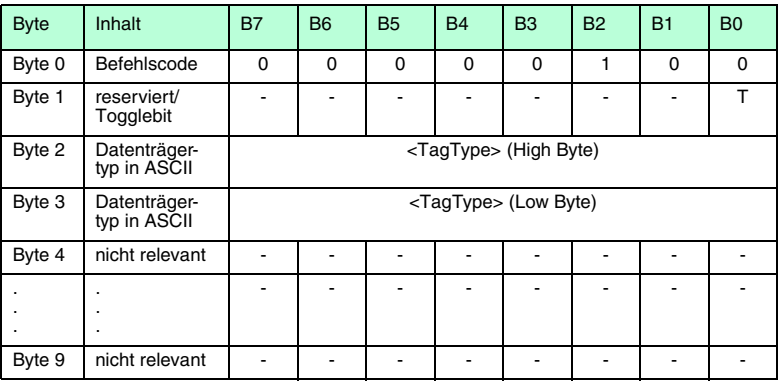

#### **Antwort:**

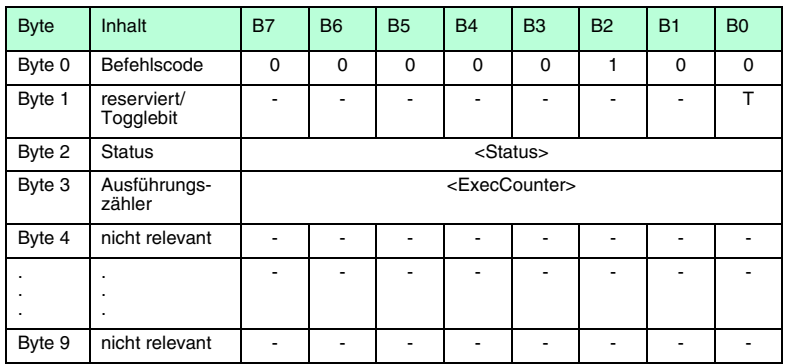

Durch diesen Befehl wird dem Lesekopf mitgeteilt, mit welchem Code- oder Datenträger er kommunizieren soll. Der Auslieferungszustand der Leseköpfe ist Typ "00".

Folgende Code- und Datenträger werden momentan unterstützt:

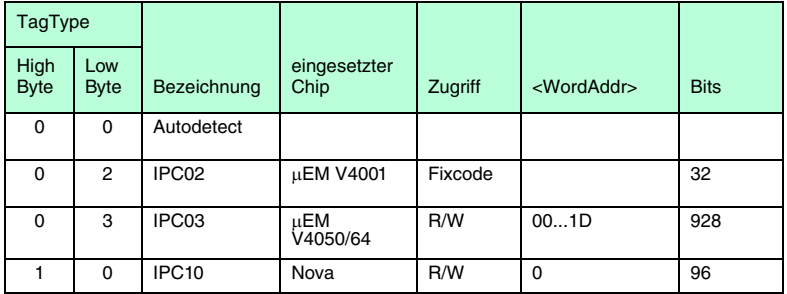

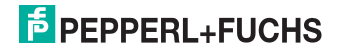

Mit dem <TagType> = "00" ist ein Mischbetrieb von unterschiedlichen Code- und Datenträgern möglich. Da der Lesekopf für den Autodetect eine deutlich längere Zeit benötigt, ist in diesem Modus nur statisches Lesen und Schreiben sinnvoll.

#### Version

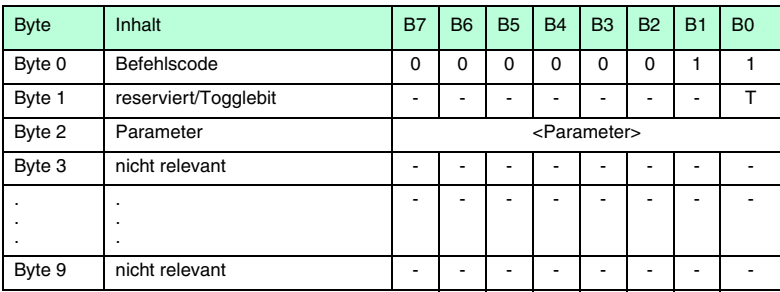

#### **Antwort**

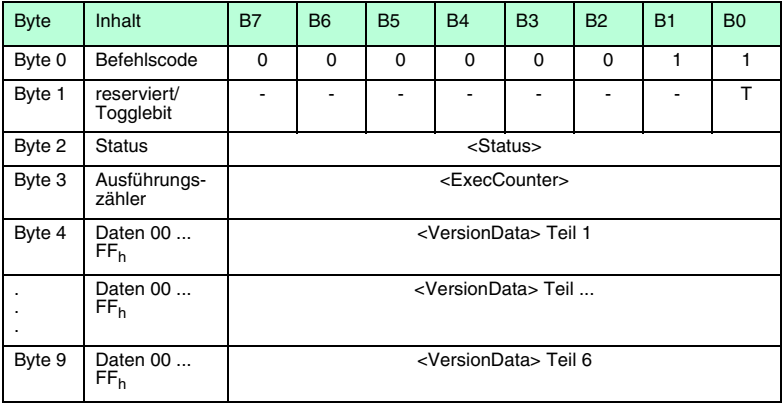

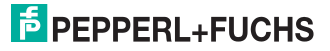

Durch diesen Befehl wird die Softwareversion übertragen. Die komplette Softwareversionsmeldung kann aufgrund ihrer Länge nicht in einem Befehl übertragen werden. Durch mehrmaliges Ausführen des Befehls mit den entsprechenden Parametern werden die einzelnen Teile der Softwareversionsmeldung übertragen.

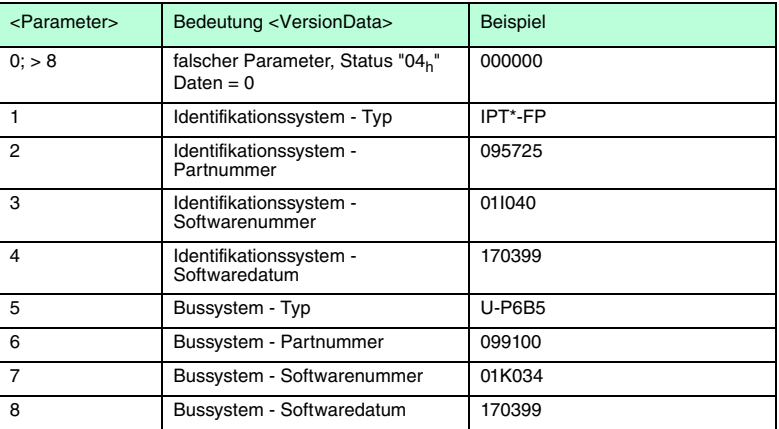

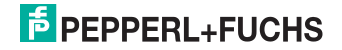

## 8.5 Schreib-/Lesebefehle

## 8.5.1 Daten lesen

### Single Read Words

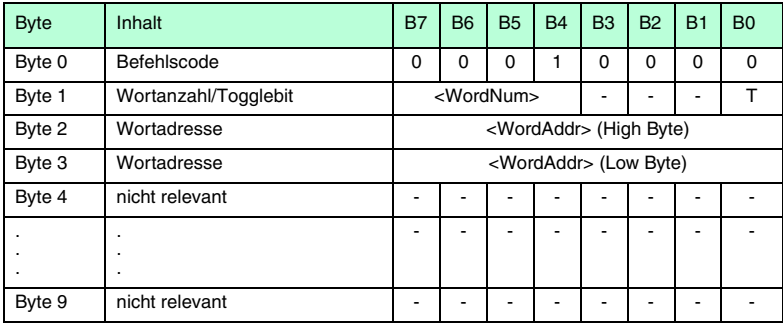

#### **Antwort:**

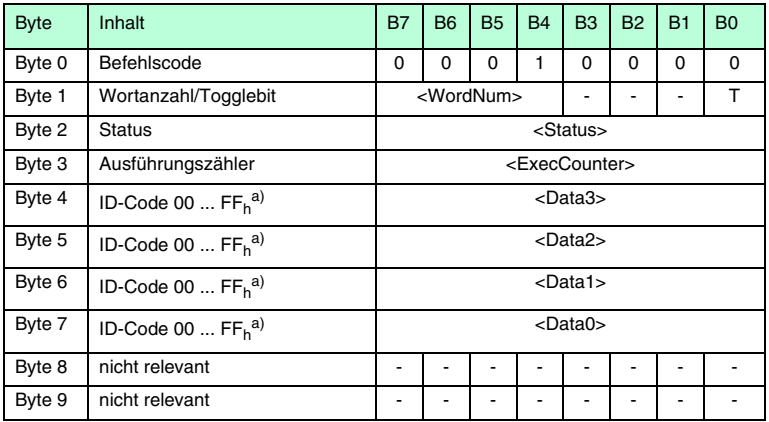

Es wird einmal versucht, ein 32-Bit-Wort (<WordNum> = "0001") ab Adresse <WordAddr> zu lesen.

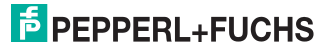

#### Auto Read Words

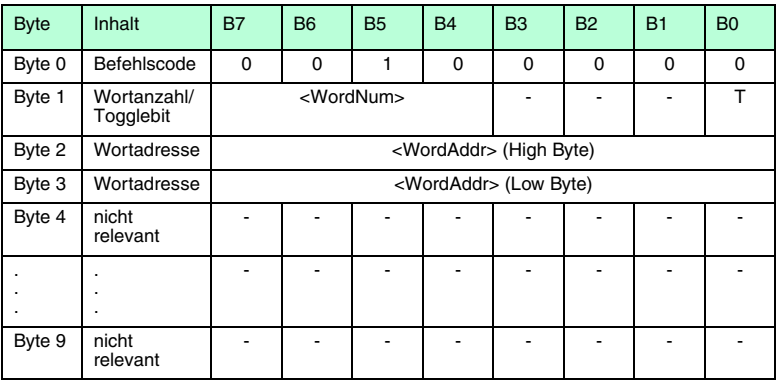

#### **Antwort:**

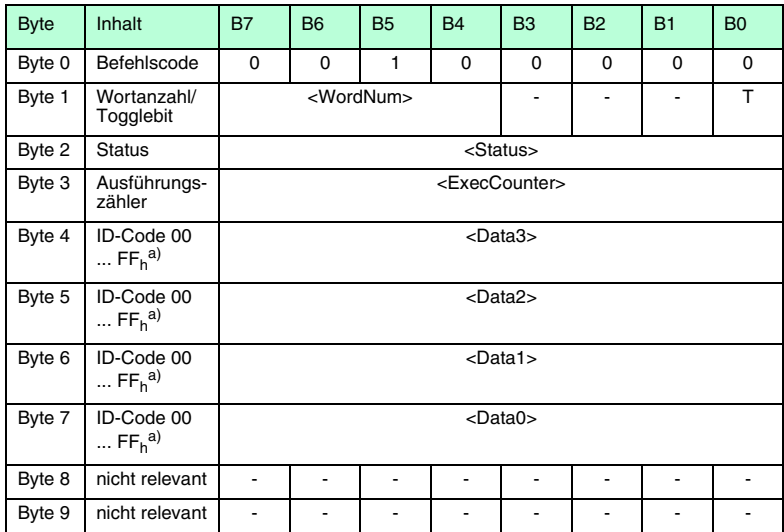

Es wird bis zum Erfolg versucht, ein 32-Bit-Wort (<WordNum> = "0001") ab Adresse <WordAddr> zu lesen.

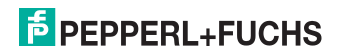

#### Buffered Read Words

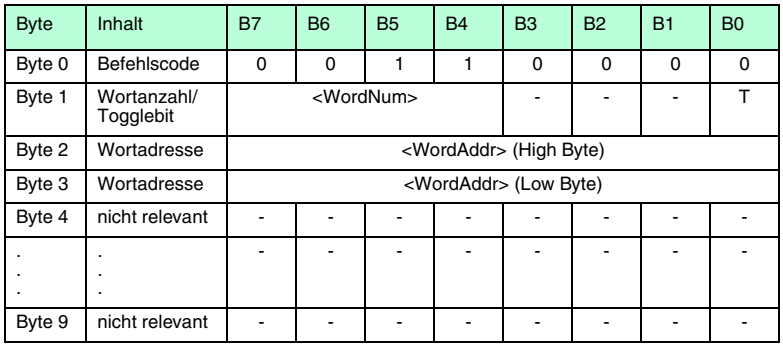

#### **Antwort:**

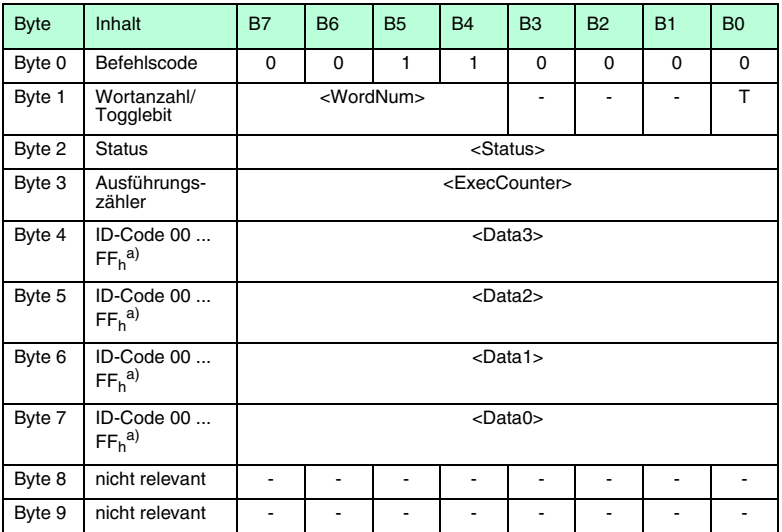

Es wird ständig versucht, ein 32-Bit-Wort (<WordNum> = "0001") ab Adresse <WordAddr> zu lesen. Es werden nur geänderte Daten über die Schnittstelle übertragen, d. h. wenn der nächste Datenträger gelesen wird oder, wenn sich vorher kein Datenträger im Lesebereich befand, der neue Datenträger.

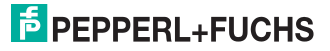

#### Enhanced buffered Read Words

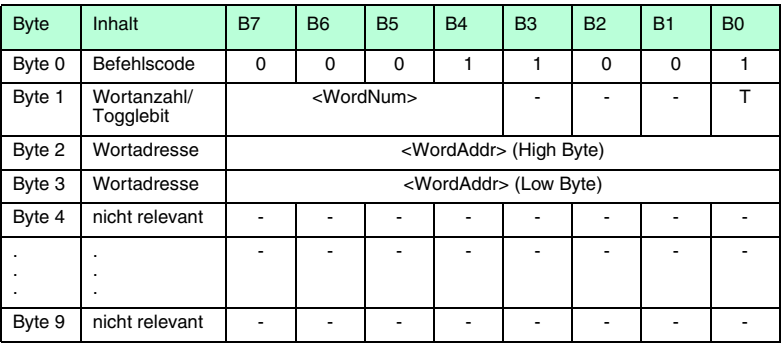

#### **Antwort:**

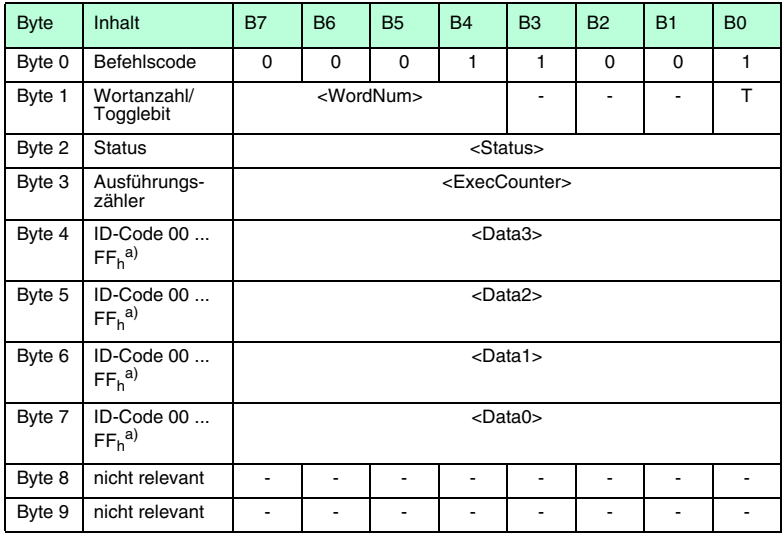

Es wird ständig versucht, ein 32-Bit-Wort (<WordNum> = "0001") ab Adresse <WordAddr> zu lesen. Es werden nur geänderte Daten über die Schnittstelle übertragen. Wenn ein Datenträger den Lesebereich verlässt, wird der Status "05h" ausgegeben.

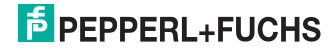

## 8.5.2 Daten schreiben

#### Single Write Words

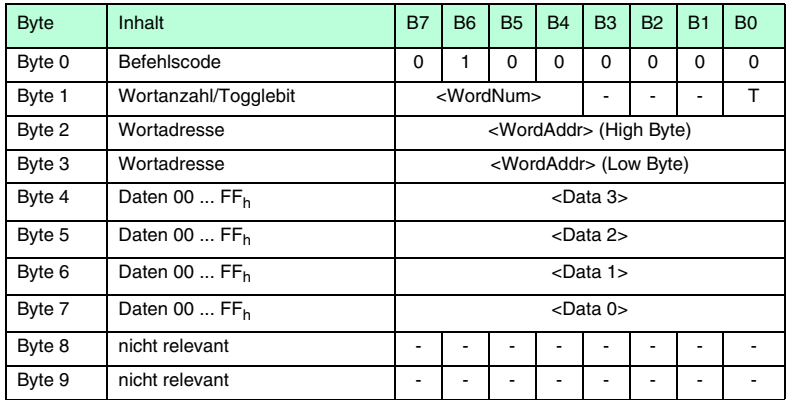

#### **Antwort:**

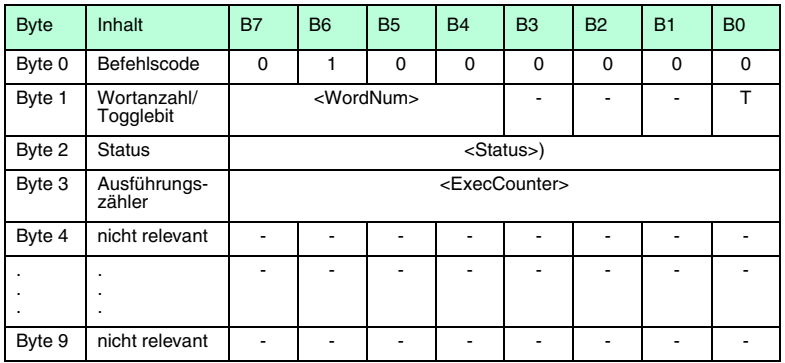

Es wird einmal versucht, ein 32-Bit-Wort (<WordNum> = "0001") ab Adresse <WordAddr> zu schreiben. Es kann maximal 1 Wort = 4 Byte geschrieben werden.

#### Auto Write Words

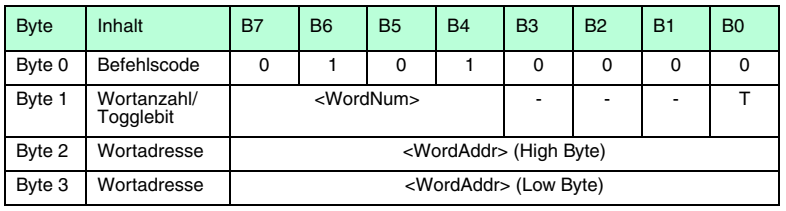

026952007-11 102695 2007-11

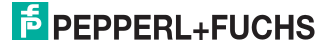

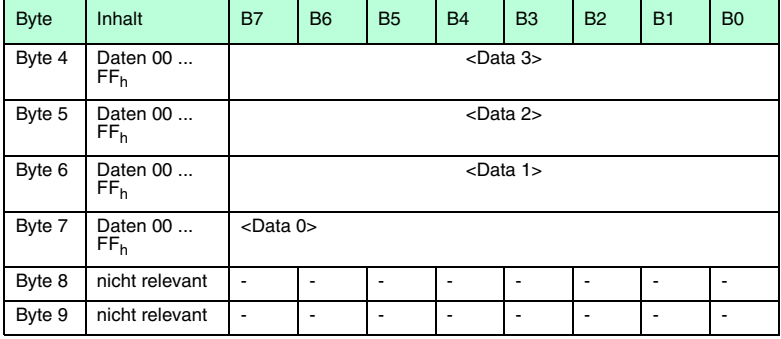

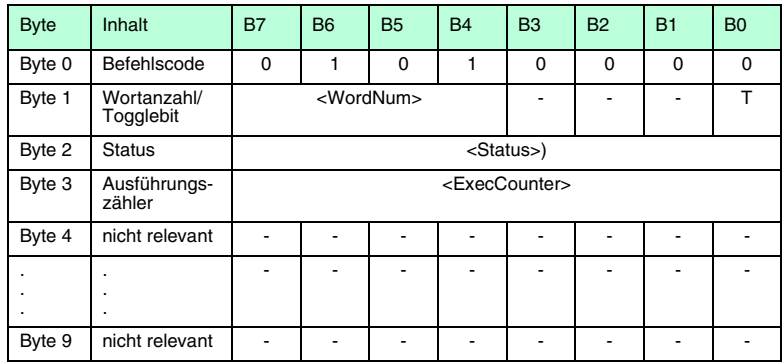

Es wird bis zum Erfolg versucht, ein 32-Bit-Wort (<WordNum> = "0001") ab Adresse <WordAddr> zu schreiben. Es kann maximal 1 Wort = 4 Byte geschrieben werden.

#### Buffered Write Words

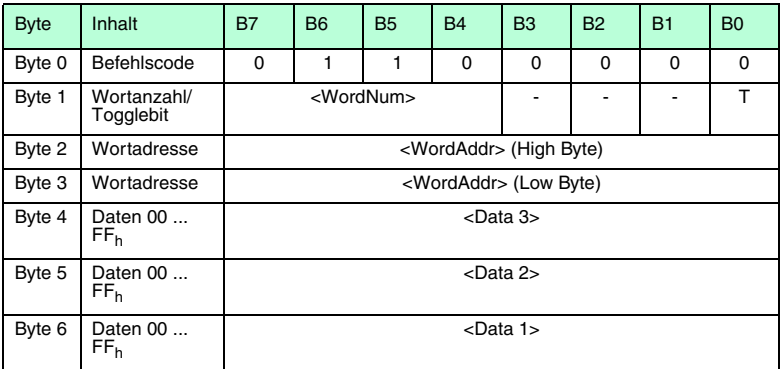

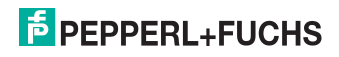

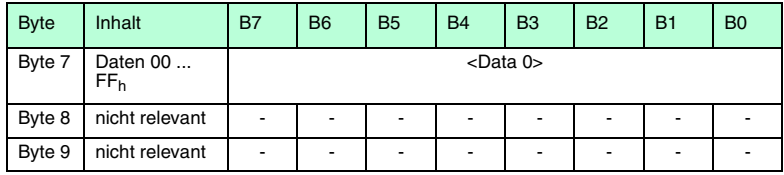

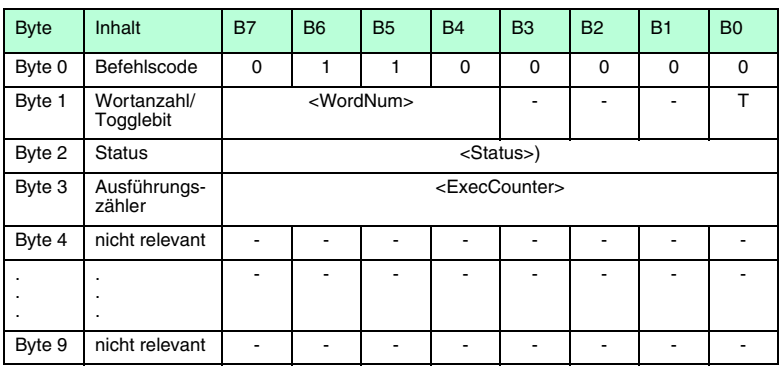

Es wird zunächst versucht, ein 32-Bit-Wort (<WordNum> = "0001") ab Adresse <WordAddr> zu schreiben. Nach einem erfolgreichen Schreiben wird die Antwort gesendet und anschließend auf kontinuierliches Lesen umgestellt. Danach wird derselbe Datenträger solange gelesen, bis der Datenträger den Schreib-/Lesebereich verlässt oder ein neuer Datenträger vor dem Schreib-/Lesekopf erscheint. Anschließend beginnt der Befehl wieder mit Schreibversuchen.

Es kann maximal 1 Wort = 4 Byte geschrieben werden.

#### Enhanced Buffered Write Words

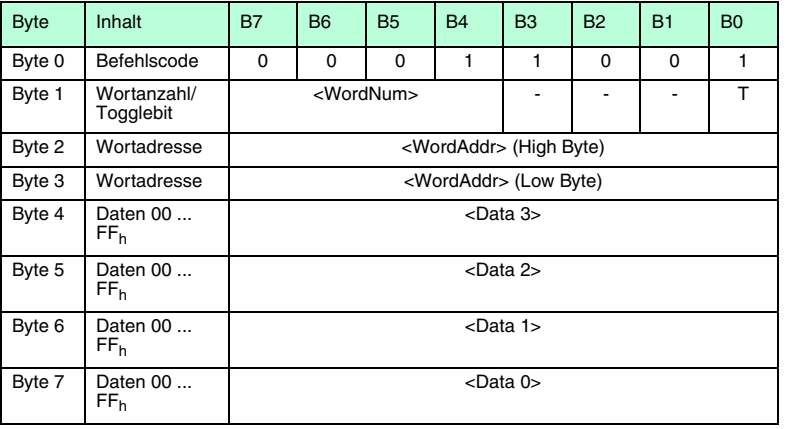

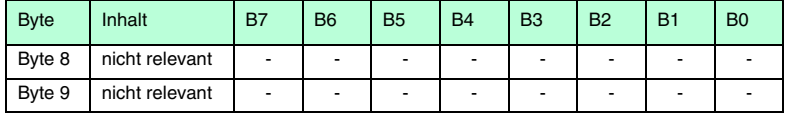

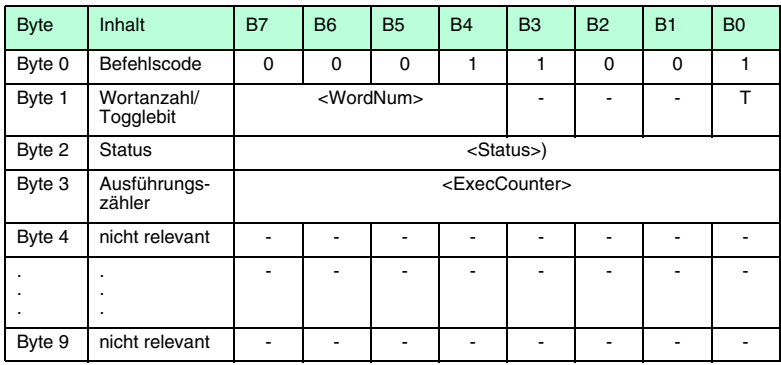

Es wird zunächst versucht, ein 32-Bit-Wort (<WordNum> = "0001") ab Adresse <WordAddr> zu schreiben. Nach einem erfolgreichen Schreiben wird die Antwort gesendet und anschließend auf kontinuierliches Lesen umgestellt. Danach wird derselbe Datenträger solange gelesen, bis der Datenträger den Schreib-/Lesebereich verlässt oder ein neuer Datenträger vor dem Schreib-/Lesekopf erscheint. Anschließend beginnt der Befehl wieder mit Schreibversuchen. Es wird der Status "05h" ausgegeben, wenn der Datenträger den Lesebereich verlässt.

Es kann maximal 1 Wort = 4 Byte geschrieben werden.

#### 8.6 Fixcode

Single Read Fixcode

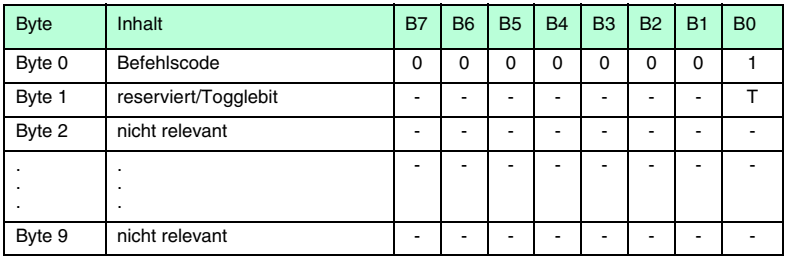

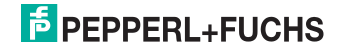

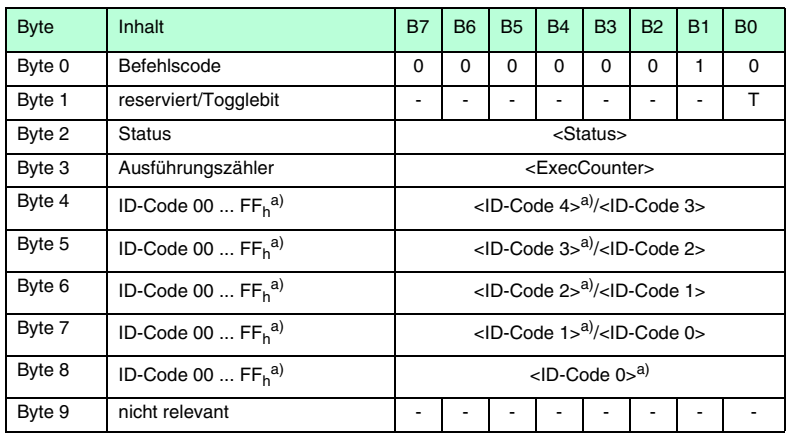

#### **a)** nur bei IPC02

Es wird einmal ein Fixcode gelesen.

#### Auto Read Fixcode

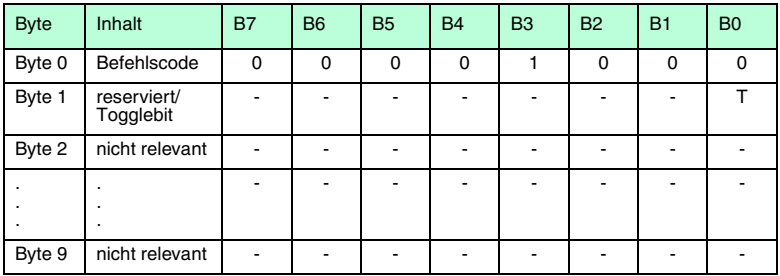

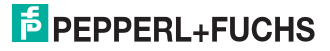

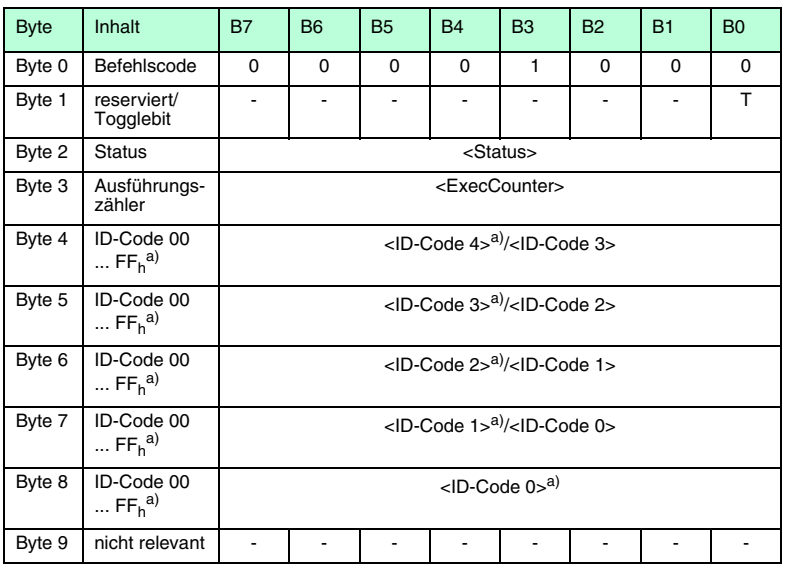

#### **a)** nur bei IPC02

Es wird solange versucht zu lesen, bis ein Fixcode gelesen wurde.

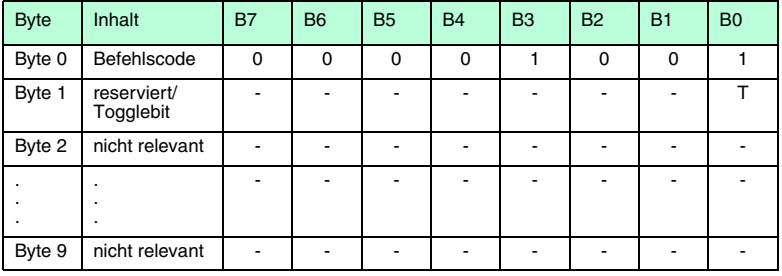

#### Buffered Read Fixcode

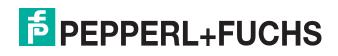

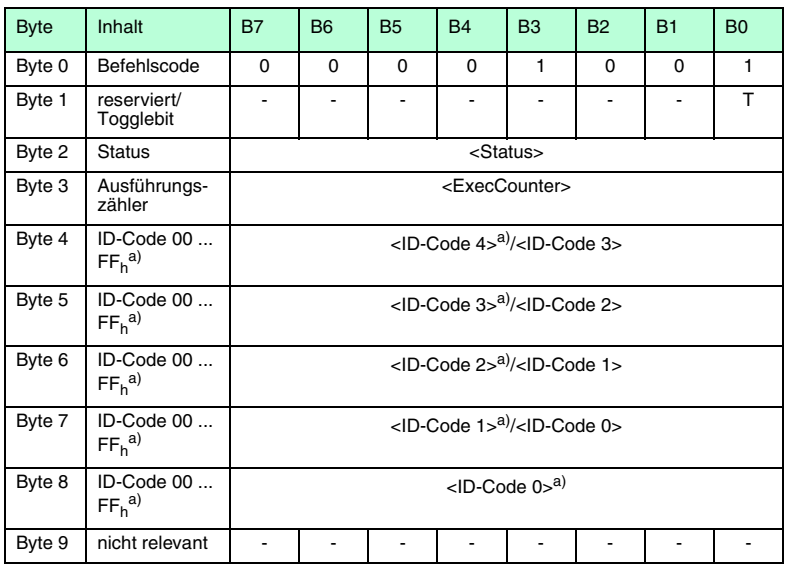

#### **a)** nur bei IPC02

Es wird dauernd der Fixcode gelesen. Es werden nur geänderte Daten über die Schnittstelle übertragen.

## Enhanced Buffered Read Fixcode

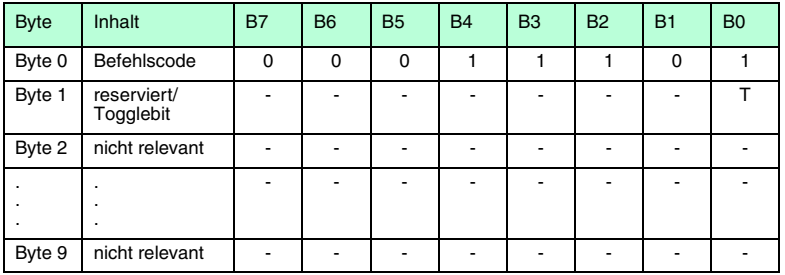

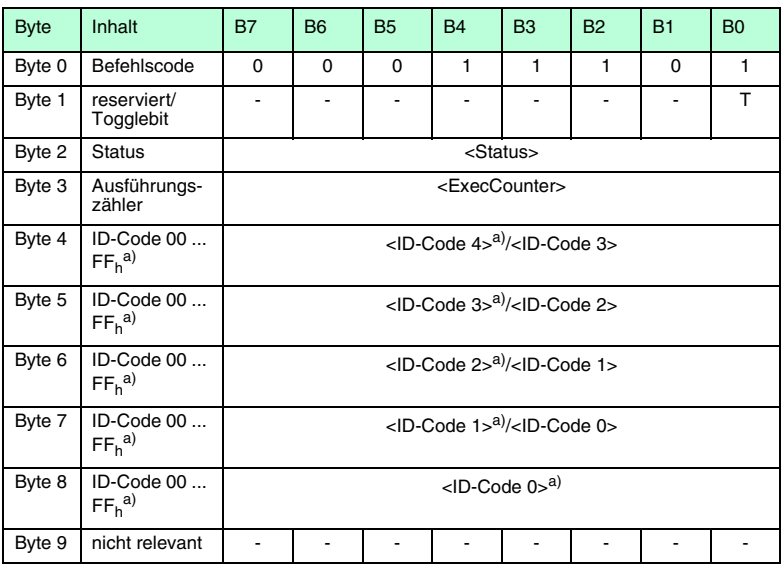

**a)** nur bei IPC02

Es wird dauernd der Fixcode gelesen. Es werden nur geänderte Daten über die Schnittstelle übertragen. Wenn der Code- oder Datenträger den Lesebereich verlässt, wird der Status "05h" ausgegeben.

1026952007-11 102695 2007-11

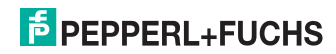

## 8.7 Spezielle Befehlsmodi

## 8.7.1 Konfiguration IPC03

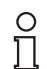

#### *Hinweis!*

Diese Befehle lassen sich nur anwenden, wenn der Datenträgertyp 03 (IPC03) eingestellt ist. Sie lassen sich nicht im autodetect-Modus anwenden (Mischbetrieb, Datenträgertyp 00)!

Der Speicher des Datenträgertyps IPC03 ist wortweise organisiert. Jedes "Word" besteht aus 32 Bits. Für den normalen Datenbereich stehen 29 Words von Adresse 3 bis 31 (<WordAddr>  $= 00_h$  ... 1C<sub>h</sub>) zur Verfügung.

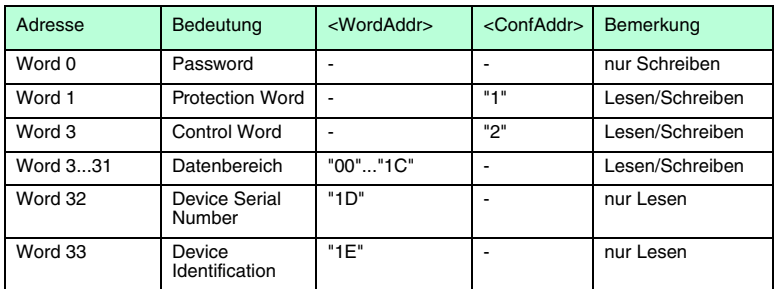

Der Speicher des Datenträgers IPC03 ist demnach folgendermaßen aufgebaut:

Der IPC03 besitzt ein "Protection Word" und ein "Control Word". Mit dem "Protection Word" kann ein lesegeschützer und ein schreibgeschützer Bereich festgelegt werden. Hierzu kann jeweils Anfang und Ende eines lesegeschützten und eines schreibgeschützten Bereichs festgelegt werden. Mit dem "Control Word" werden verschiedene Betriebsarten und der Lesebereich für die Betriebsart "Default Read" eingestellt. Auf beide Worte kann nur mit dem korrekten Passwort zugegriffen werden.

Die Bits der einzelnen Words haben folgende Bedeutung:

#### **Control Word**

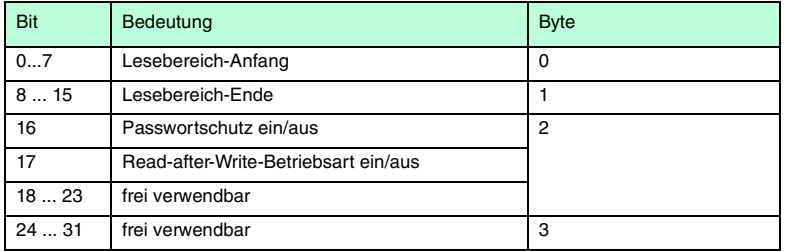

#### **Protection Word**

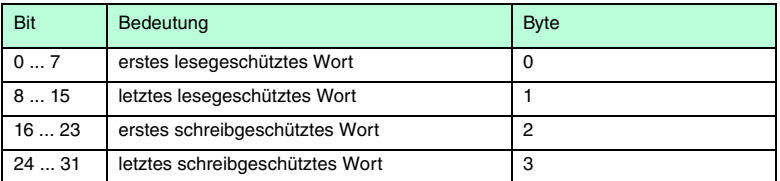

Bei Control und Protection Word ist zu beachten, dass bei der Kommunikation eines Wortes zeitlich das höchstwertige Byte zuerst und das niedrigwertigste Byte zuletzt übertragen werden. Bei der Angabe der lese- und schreibgeschützten Worte werden die Worte folgendermaßen gezählt:

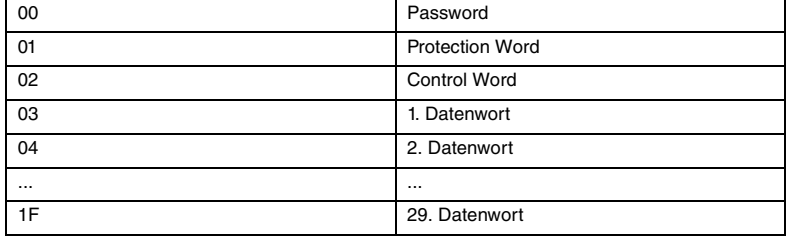

#### **Passwortmodus des IPC03**

Es ist möglich, Control Word und Protection Word vor Schreiben zu schützen. Die Konfiguration lässt sich dann nicht mehr ändern. Hierzu dient der Passwortmodus.

Mit im Datenträger aktiviertem Passwortmodus kann der Datenbereich eines Datenträgers gelesen oder beschrieben werden, wenn zuvor vom Schreib-/Lesekopf das richtige Passwort an den Datenträger gesendet wird. Dazu muss:

- mit dem Befehl **PS** "set password" einmal das richtige Passwort gesetzt und
- mit dem Befehl **PM** "set password mode" der Passwortmodus aktiviert werden.

Mit dem Befehl **PC** kann das Passwort im Schreib-/Lesekopf und auf dem Datenträger geändert werden.

Ist der Passwortmodus deaktiviert, kann jedes Word des Datenträgers beliebig gelesen und geschrieben werden.

Im Auslieferungszustand der Leseköpfe und der Datenträger IPC03 ist das Passwort 00000000h. Im Lesekopf wird das Passwort flüchtig und im Datenträger IPC03 nichtflüchtig gespeichert.

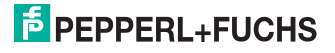

#### **"Default Read"**

In der Betriebsart "Default Read" können 1 oder 2 Worte sehr schnell gelesen werden, weil der Speicherbereich, der gelesen werden soll, bereits auf dem Datenträger festgelegt ist und nicht erst vom Schreib-/Lesekopf dem Datenträger mitgeteilt werden muss.

Anfang und Ende des Lesebereichs werden in den Bytes 0 und 1 des Control Word gespeichert. Sobald der Datenträger mit Energie versorgt wird, sendet der Datenträger von sich aus die Daten aus dem Datenbereich, der durch Lesebereichsanfang und -ende definiert ist. Der Datenbereich zwischen Lesebereichsanfang und -ende kann mit den Lesebefehlen **SR** (single read words) und **ER** (enhanced buffered read words) gelesen werden, wenn <WordAddr> auf 0000h und <WordNum> auf 00h gesetzt ist.

Die Vorteile in der Betriebsart "Default Read" liegen in der Auslesegeschwindigkeit. Das Auslesen eines Daten-Worts (4 Byte) erfolgt in diesem Modus doppelt so schnell. Beim Auslesen von 2 Worten ist die Zeit um ca. 1/3 kürzer. Ab 3 Daten-Worten ist kein Zeitvorteil mehr gegeben, da dieser Modus nur zum Lesen von maximal 2 Worten (=8 Bytes) vorgesehen ist. Beim Lesen größerer Datenbereiche kann es zu Fehlermeldungen kommen, wenn der Lesekopf nicht innerhalb der vorgesehenen Reaktionszeit antwortet.

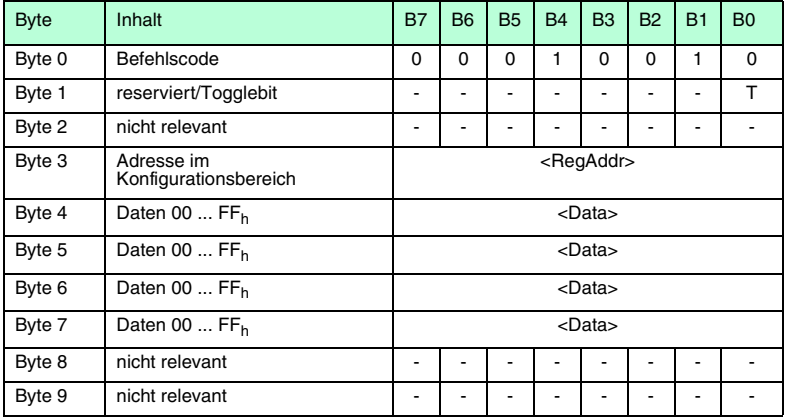

#### Single Write Configuration

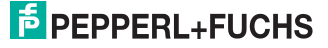

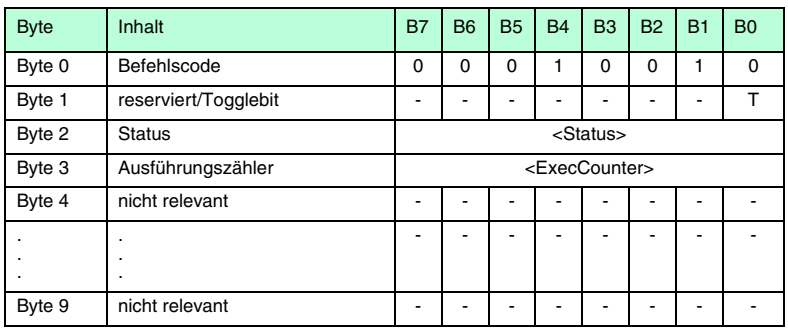

Es wird einmal versucht, ein Wort im Konfigurationsbereich ab Adresse <RegAddr> zu schreiben. Zum Schreiben im Konfigurationsbereich muss der Passwortmodus aktiv sein.

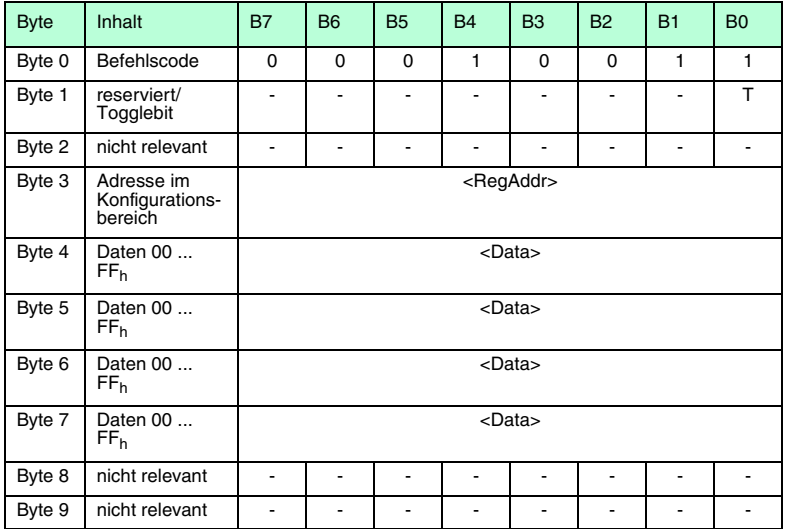

#### Auto Write Configuration

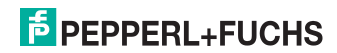

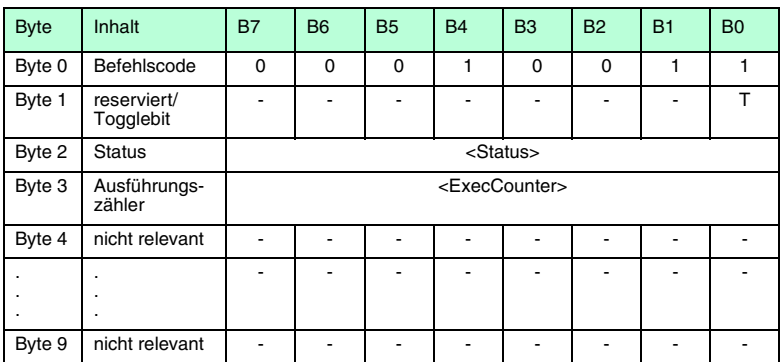

Es wird bis zum Erfolg versucht, ein Wort im Konfigurationsbereich ab Adresse <RegAddr> zu schreiben. Zum Schreiben im Konfigurationsbereich muss der Passwortmodus aktiv sein.

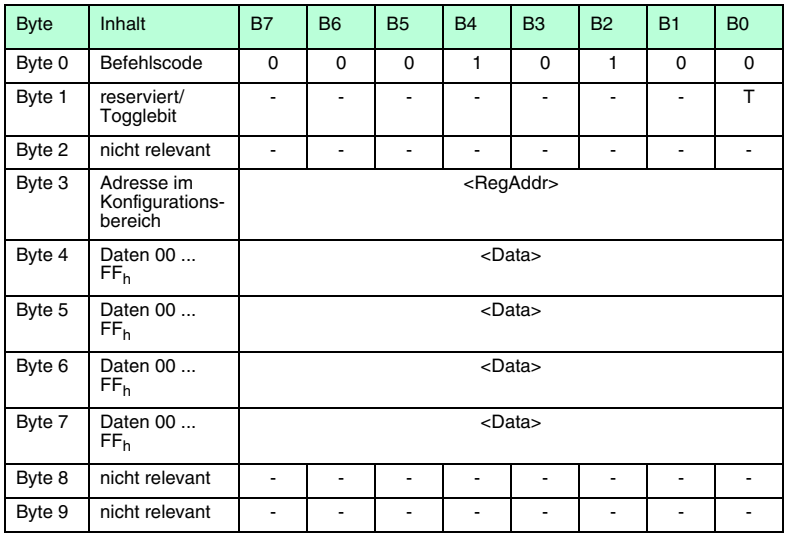

### Buffered Write Configuration

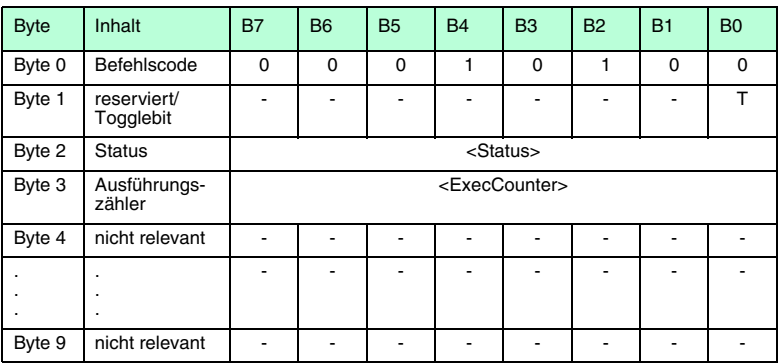

Es wird einmal versucht, ein Wort im Konfigurationsbereich ab Adresse <RegAddr> zu schreiben. Nach jedem erfolgreichen Schreiben wird die Antwort gesendet und solange gewartet, bis ein neuer Datenträger im Erfassungsbereich ist. Anschließlich wird der Befehl erneut ausgeführt. Zum Schreiben im Konfigurationsbereich muss der Passwortmodus aktiv sein.

#### Enhanced Buffered Write Configuration

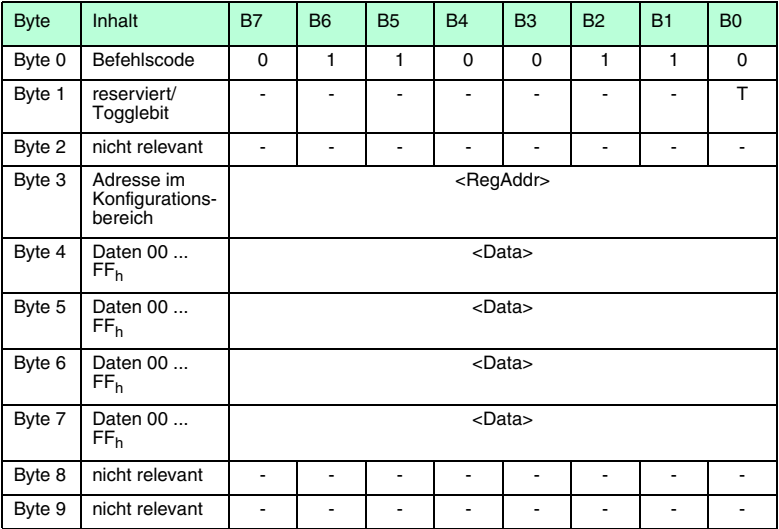

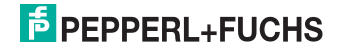

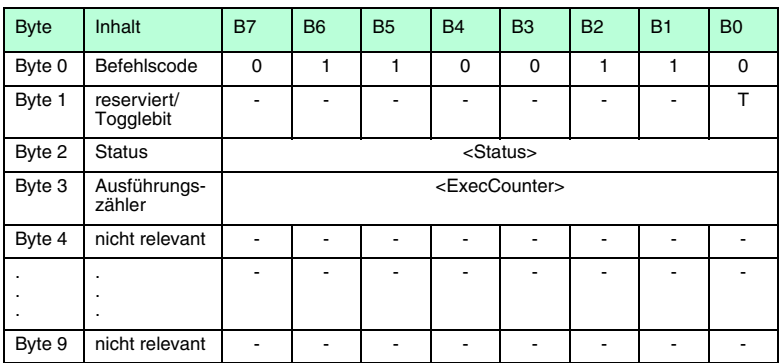

Es wird einmal versucht, ein Wort im Konfigurationsbereich ab Adresse <RegAddr> zu schreiben. Nach jedem erfolgreichen Schreiben wird die Antwort gesendet und solange gewartet, bis ein neuer Datenträger im Erfassungsbereich ist. Anschließlich wird der Befehl erneut ausgeführt. Zum Schreiben im Konfigurationsbereich muss der Passwortmodus aktiv sein. Wenn der Datenträger den Lesebereich verlässt, wird der Status "05<sub>h</sub>" ausgegeben.

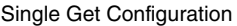

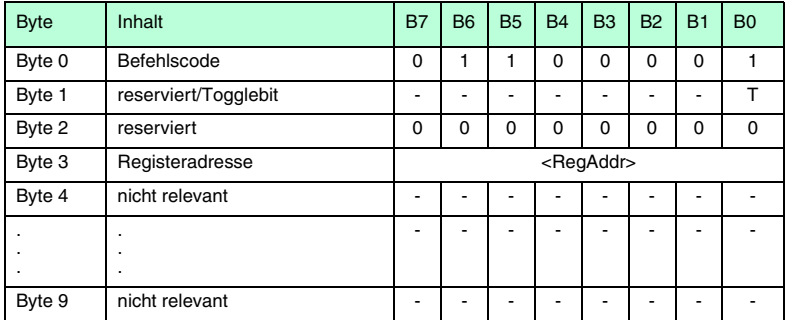

## $\frac{1}{2}$  PEPPERL+FUCHS

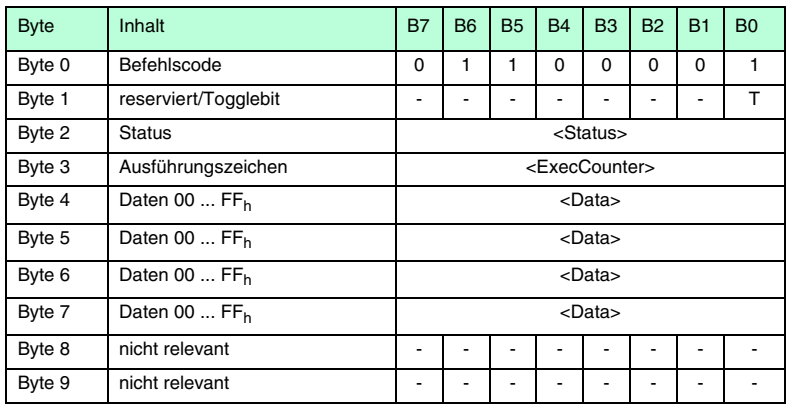

Es wird einmal versucht, ein Wort im Konfigurationsbereich (Protection Word oder Control Word) ab Adresse <RegAddr> zu lesen.

#### Auto Get Configuration

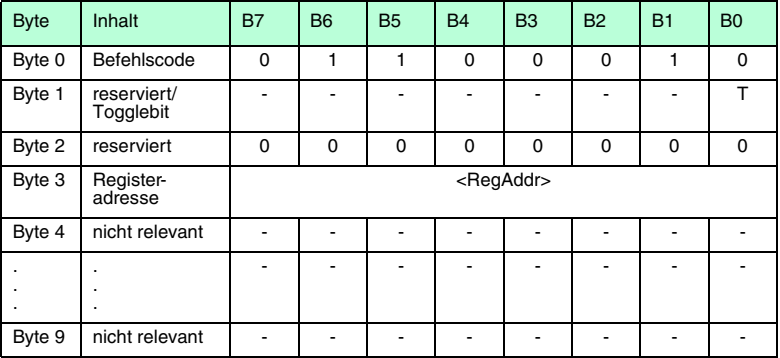

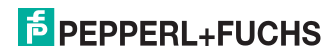

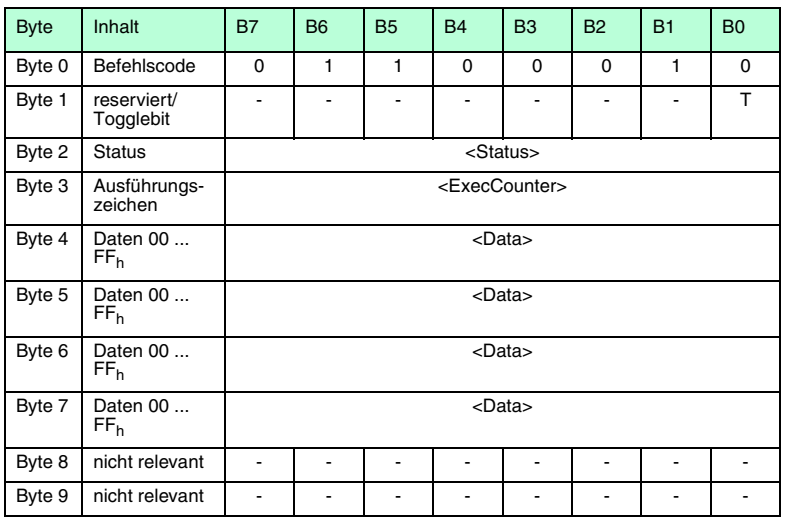

Es wird bis zum Erfolg versucht, ein Wort im Konfigurationsbereich ab Adresse <RegAddr> zu lesen.

## Buffered Get Configuration

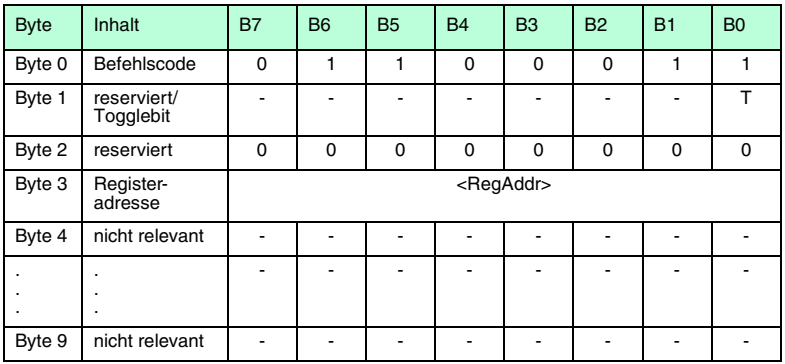

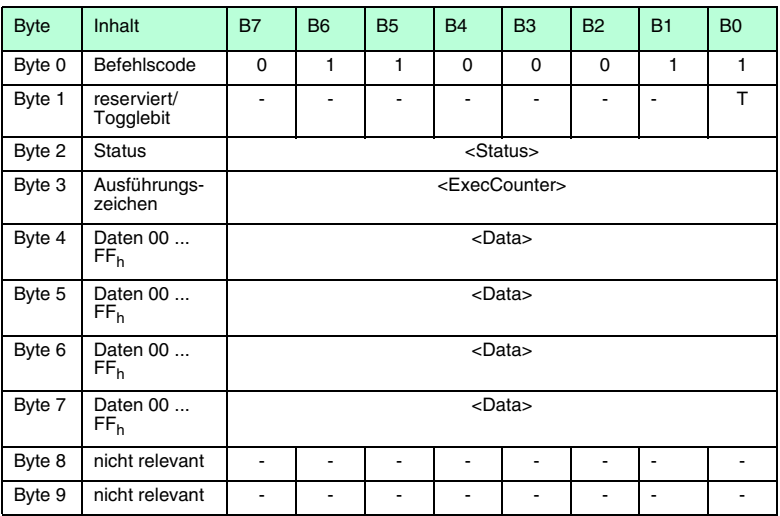

Es wird ständig versucht, ein Wort im Konfigurationsbereich ab Adresse <RegAddr> zu lesen. Es werden nur geänderte Daten von der Schnittstelle übertragen.

#### Enhanced Buffered Get Configuration

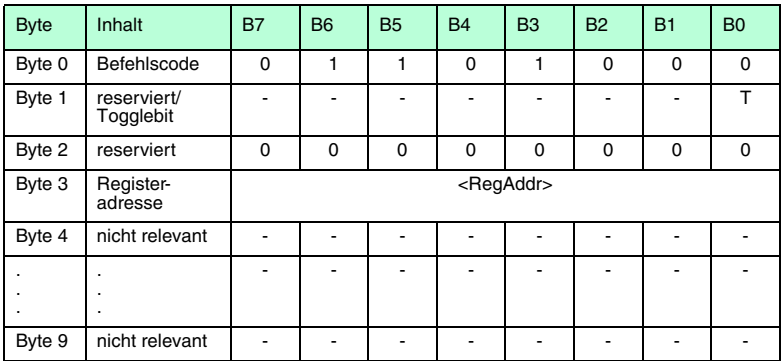

1026952007-11 102695 2007-11

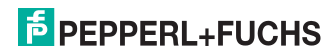

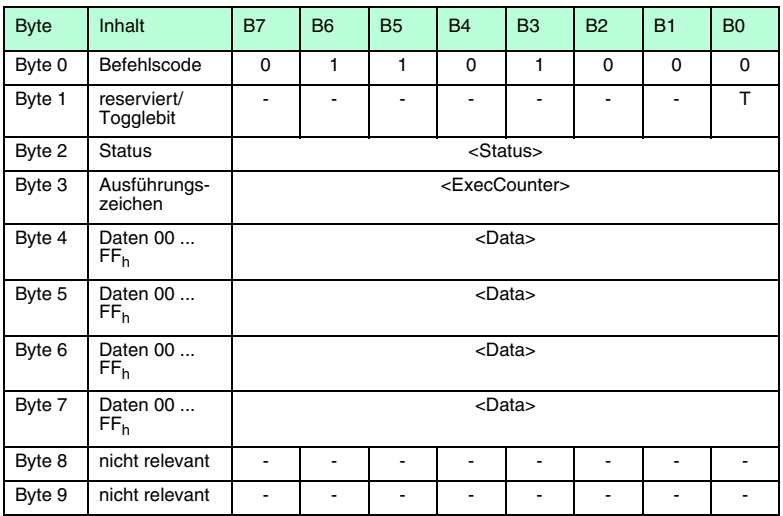

Es wird ständig versucht, ein Wort im Konfigurationsbereich ab Adresse <RegAddr> zu lesen. Es werden nur geänderte Daten über die Schnittstelle übertragen. Wenn der Datenträger den Lesebereich verlässt, wird der Status "05h" ausgegeben.

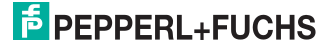

## 8.7.2 Passwortmodus mit IPC03

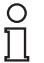

#### *Hinweis!*

Das Passwort ist ein 32-Bit-Wort, das bei einem fabrikneuen Datenträger IPC03 auf "0" gesetzt ist. Das Passwort kann nicht gelesen werden. Zum Schreiben des Passworts, des Control Word und des Protection Word muss immer im Passwortmodus gearbeitet werden.

#### Password Mode

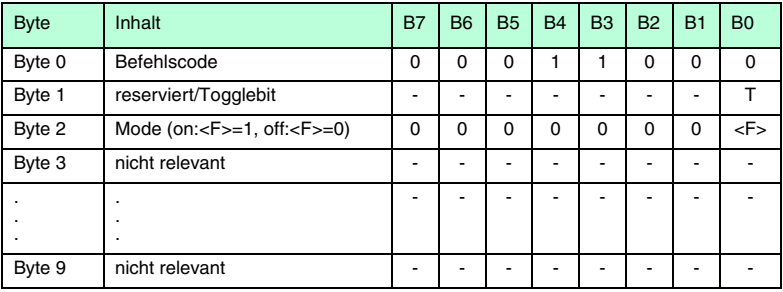

#### **Antwort:**

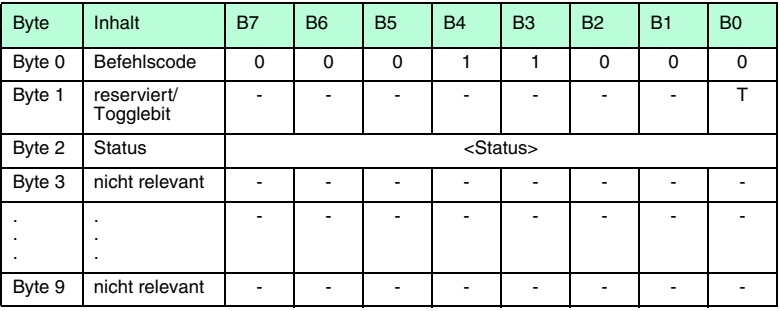

Aktiviert (Mode <F> = "1") und deaktiviert (Mode <F> = "0") den Passwortmodus des Lesekopfes. Im Passwortmodus wird vor jedem Schreib-/Lesezugriff das Passwort an den Datenträger übertragen. Wird ein Datenträger mit falschem Passwort angesprochen, so können auch auf die Datenbereiche, für die kein Passwortschutz eingestellt ist, nicht zugegriffen werden.

026952007-11 102695 2007-11

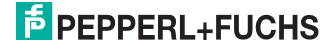

#### Password Change

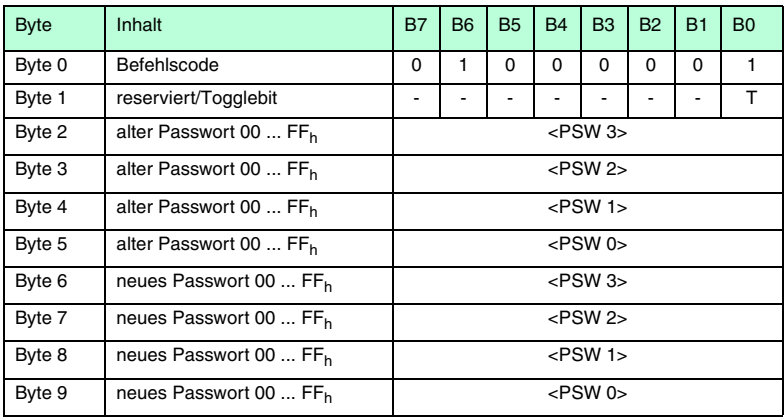

#### **Antwort:**

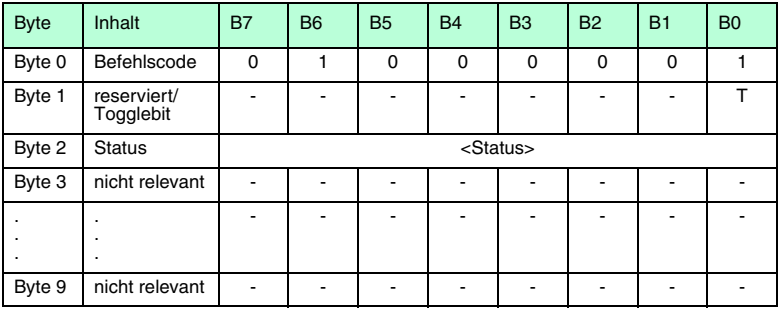

Ändert das Passwort in einem Datenträger. Dabei ist zuerst das alte und dann das neue Passwort einzugeben. Wurde das Passwort erfolgreich beschrieben, so wird auch das Passwort im Schreib-/Lesekopf geändert. Der Befehl "password set" ist nicht mehr notwendig. Das Passwort des IPC03 kann auch bei deaktivierten Passwortmodus geändert werden.

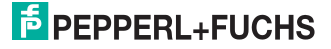

#### Password Set

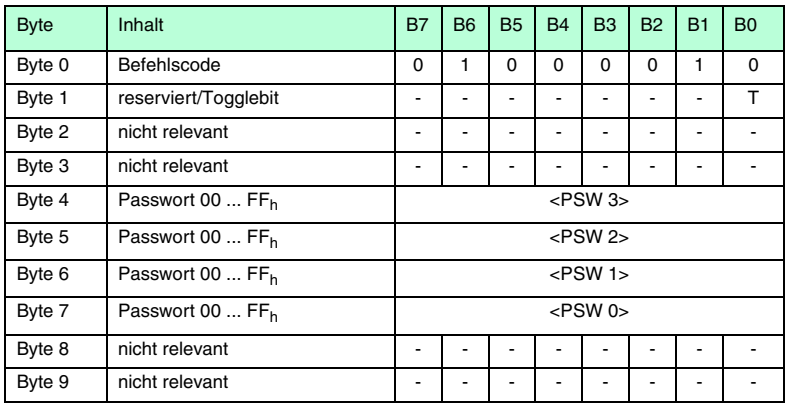

#### **Antwort:**

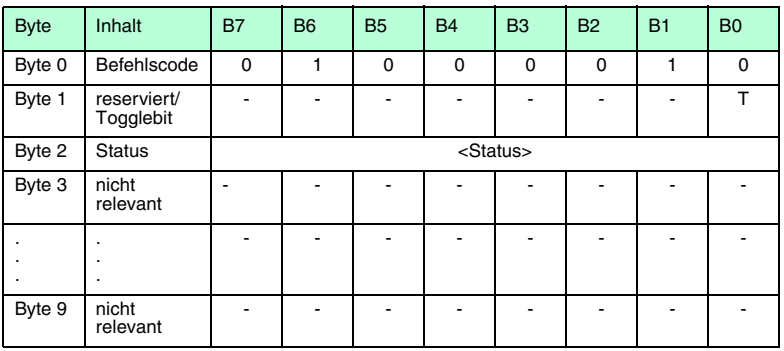

Setzt das Passwort, welches der Schreib-/Lesekopf an den Datenträger im Passwortmodus übermittelt.

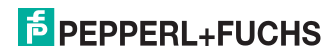

## 8.7.3 Fixcode schreiben IPC10

#### Single Write Fixcode

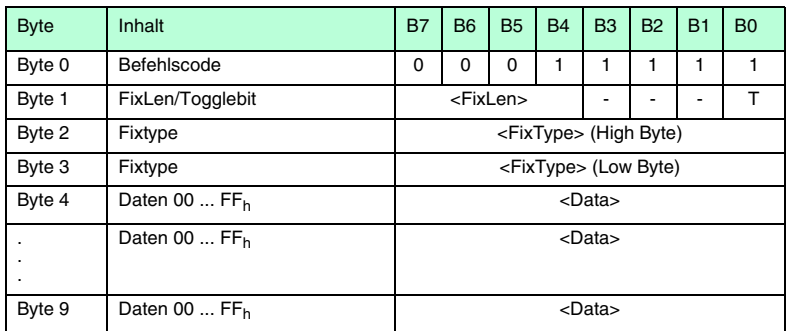

#### **Antwort:**

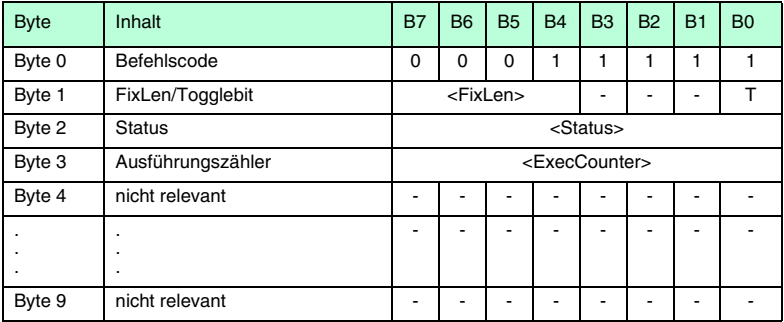

Es wird einmal versucht, einen Fixcode zu schreiben. <FixType> ist hier immer "02" und  $\le$ FixLen> ist immer "05<sub>h</sub>", da immer 5 Bytes geschrieben werden müssen.

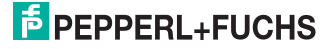

#### Auto Write Fixcode

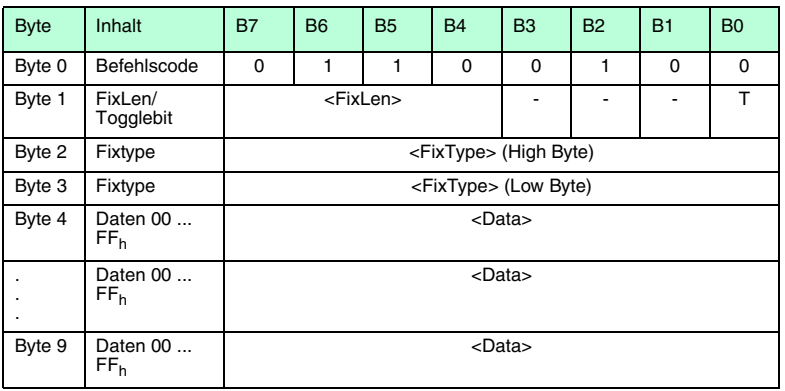

#### **Antwort:**

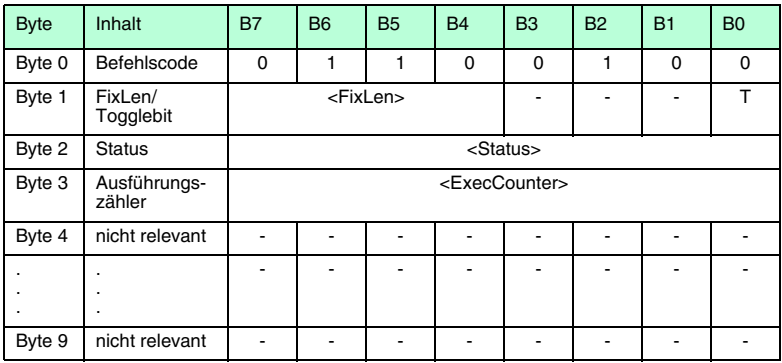

Es wird bis zum Erfolg versucht, einen Fixcode zu schreiben.

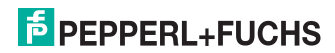

#### Buffered Write Fixcode

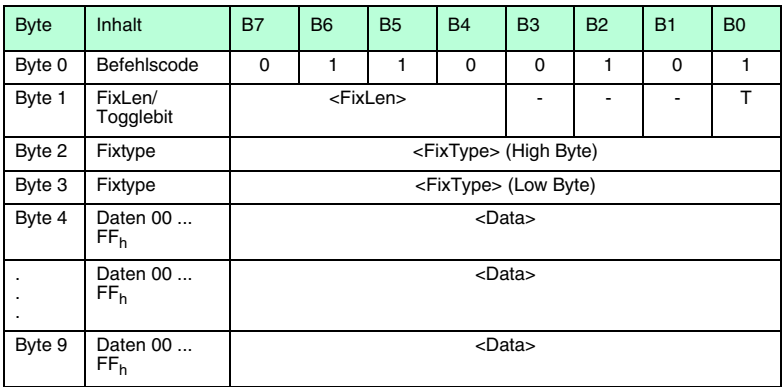

#### **Antwort:**

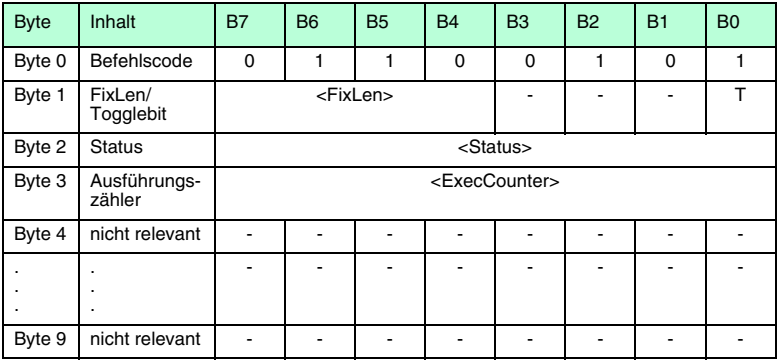

Es wird einmal versucht, einen Fixcode zu schreiben. Nach jedem erfolgreichen Schreiben wird die Antwort gesendet und solange gewartet, bis ein neuer Datenträger im Erfassungsbereich ist. Anschließend wird der Befehl erneut ausgeführt.

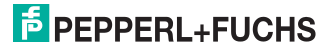

#### Enhanced Buffered Write Fixcode, ID-Code schreiben

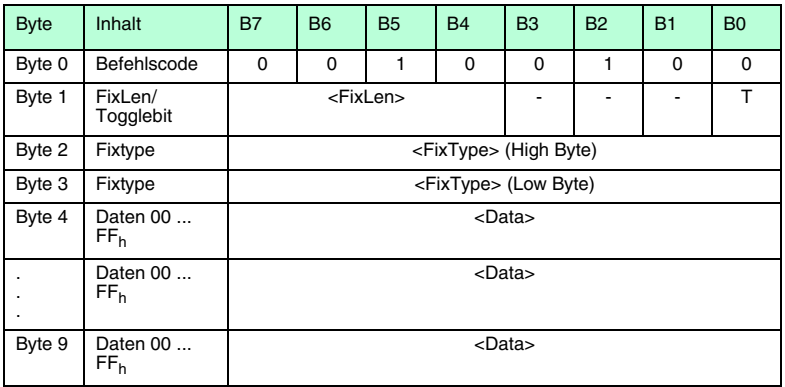

#### **Antwort:**

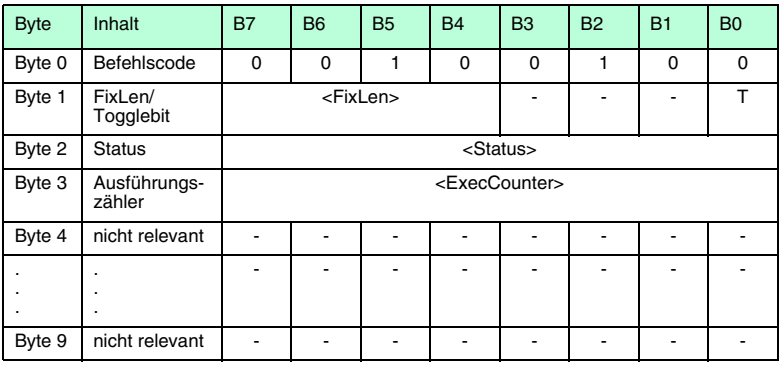

Es wird einmal versucht, einen Fixcode zu schreiben. Nach jedem erfolgreichen Schreiben wird die Antwort gesendet und solange gewartet, bis ein neuer Datenträger im Erfassungsbereich ist. Anschließend wird der Befehl erneut ausgeführt. Wenn der Datenträger den Lesebereich verlässt, wird der Status "05h" ausgegeben.

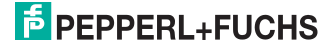

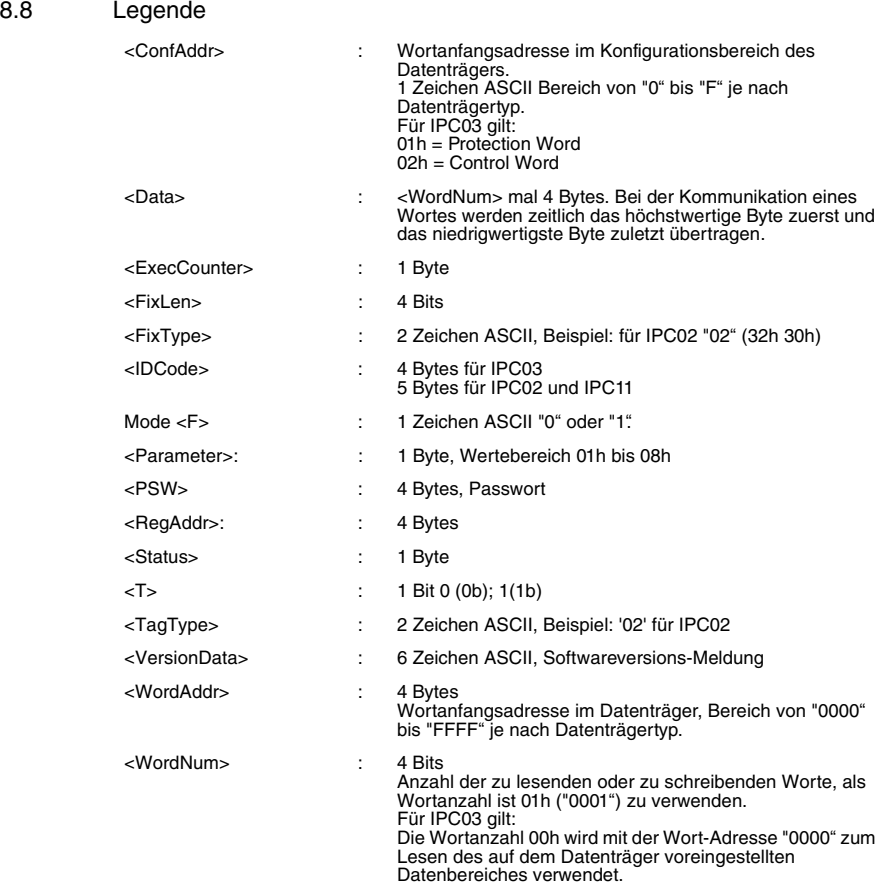

## 8.9 Fehler-/Statusmeldungen

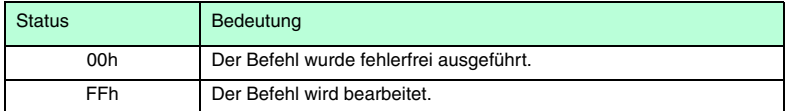

## Fehlermeldungen, die das Identifikationssystem auslöst

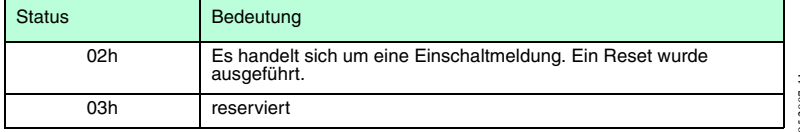

11-2002-002-002 102695 2007-11

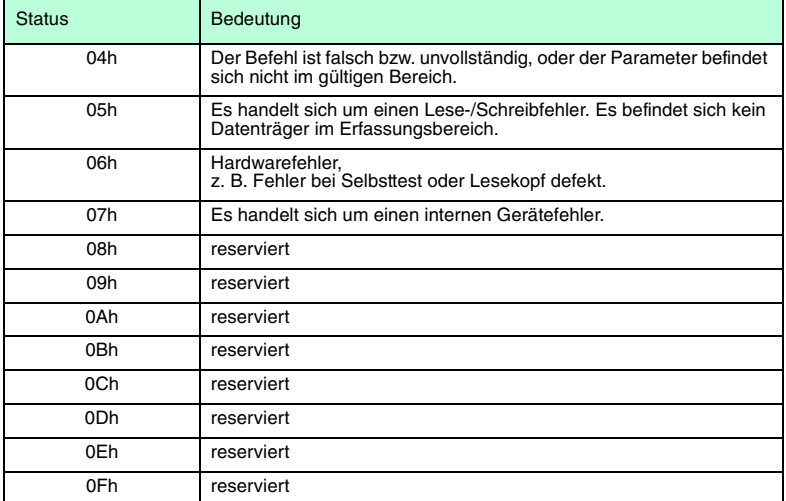

## Fehlermeldungen, die das Unterteil U-P6-B5\* auslöst

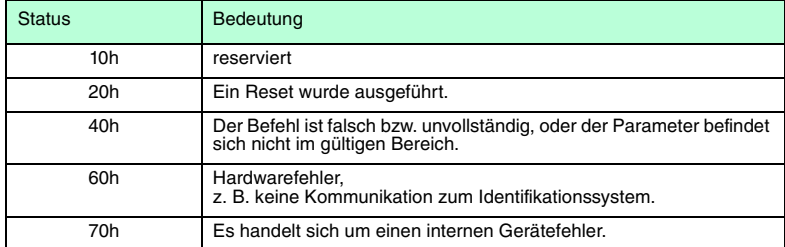

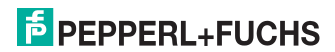

# **FABRIKAUTOMATION – SENSING YOUR NEEDS**

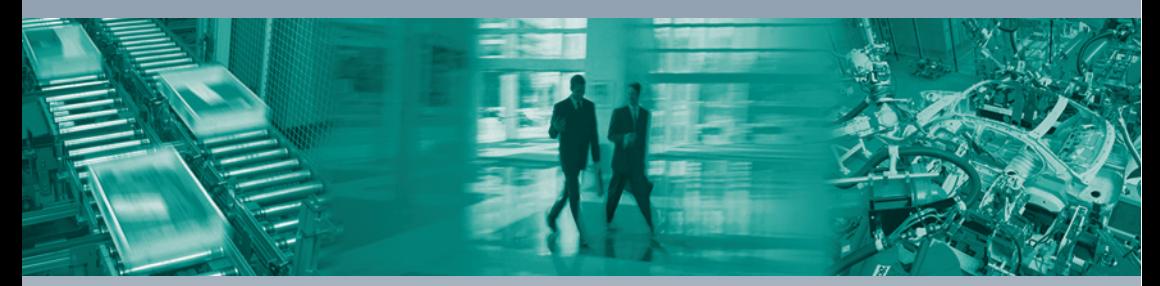

#### **Zentrale weltweit**

Pepperl+Fuchs GmbH 68307 Mannheim · Deutschland Tel. +49 621 776-0 E-Mail: info@de.pepperl-fuchs.com

#### **Zentrale USA**

Pepperl+Fuchs Inc. Twinsburg, Ohio 44087 · USA Tel. +1 330 4253555 E-Mail: sales@us.pepperl-fuchs.com

#### **Zentrale Asien**

Pepperl+Fuchs Pte Ltd. Singapur 139942 Tel. +65 67799091 E-Mail: sales@sg.pepperl-fuchs.com

## **www.pepperl-fuchs.com**

Änderungen vorbehalten Copyright PEPPERL+FUCHS • Printed in Germany

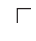

L

**E** PEPPERL+FUCHS **SENSING YOUR NEEDS** 

TDOCT0109A\_GER 102695

11/2007

 $\Box$